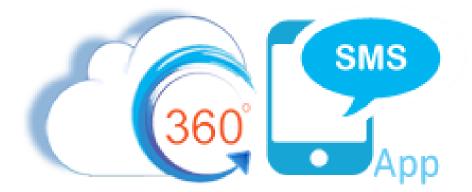

## 360 SMS

# **Configuration & User Guide**

| Disclaimer                                             | 3  |
|--------------------------------------------------------|----|
| Introduction                                           | 4  |
| Installation                                           | 5  |
| Software/Hardware Requirements                         | 5  |
| Installation to your Salesforce Org                    | 5  |
| Basic & Trial Configuration                            | 6  |
| Verify Installation                                    | 6  |
| Initialize the App with a Phone Number and SMS Credits | 7  |
| Configure Page Layouts                                 | 8  |
| Add Buttons and Related Lists                          | 8  |
| Conversation View Configuration                        |    |
| Review/Edit designated Mobile Phone fields             |    |
| Batch SMS aka Bulk SMS                                 |    |
| List Views                                             |    |
| Campaigns                                              | 14 |
| How It Works                                           |    |
| Advanced Configuration                                 |    |
| General Settings                                       |    |
| Custom Object Configuration                            | 21 |
| Button Creation                                        | 21 |
| Field Creation                                         |    |
| Conversation View Creation                             | 23 |
| Object Configuration                                   | 24 |
| Security & Licensing                                   | 25 |
| Licensing                                              | 25 |
| SMS History Visibility Between Multiple Users          | 26 |
| User Configuration                                     | 27 |
| User Configuration Options Explained                   | 27 |
| SMS Templates                                          |    |
| Incoming Alerts                                        | 29 |
| Classic Home Page component                            | 29 |
| Lightning Home Page Component                          |    |
| Lightning Utility Bar Component                        |    |

## **Contents** — Sections are Hyperlinked for easy navigation

| Incoming Alert for Salesforce1                               |    |
|--------------------------------------------------------------|----|
| Reply to Email Alert Configuration                           |    |
| Creating the 360 SMS Email Service                           | 35 |
| Incoming Email Alert Email Templates                         | 37 |
| Edit the Template                                            |    |
| MMS                                                          |    |
| Hyperlink Clickthrough Tracking                              | 41 |
| Define a Clickthrough Email Alert                            | 42 |
| HTML for the SMS Clickthrough Alert                          | 43 |
| Salesforce Sites                                             | 44 |
| Create a Salesforce Site:                                    | 44 |
| Security for Salesforce Sites                                | 46 |
| Delivery Status                                              | 49 |
| SMS from Salesforce Reports                                  | 50 |
| Sending > 2,000 Records                                      | 51 |
| Send SMS with Process Builder                                | 52 |
| Method #1 – Simple                                           | 52 |
| Relating Outbound SMS to Parent Object                       | 54 |
| Method #2 – Apex Class                                       | 55 |
| Dynamically setting the Outbound Number                      | 57 |
| Dynamic MMS – such as sending a picture of a particular user |    |
| Create a Master Send SMS Handler                             | 59 |
| Drip Campaigns                                               | 60 |
| Using Salesforce Flows                                       | 62 |
|                                                              |    |

## **Disclaimer**

This document contains Confidential, Proprietary and Trade Secret Information ("Confidential Information") of 360 Degree Cloud and may not be copied, distributed, duplicated, or otherwise reproduced in any manner without the prior written consent of 360 Degree Cloud.

While every attempt has been made to ensure that the information in this document is accurate and complete, some typographical errors or technical inaccuracies may exist. 360 Degree Cloud does not accept responsibility for any kind of loss resulting from the use of information contained in this document.

The information contained in this document is subject to change without notice.

The incorporation of the product attributes discussed in these materials into any release or upgrade of any 360 Degree Cloud software product—as well as the timing of any such release or upgrade—is at the sole discretion of 360 Degree Cloud.

## Introduction

360 SMS is an easily implemented integration of inbound and outbound Text Messaging (SMS) capabilities within Salesforce as well as MMS (sending pictures and files). The 360 SMS features at a high level are:

- Individual one-on-one texting
- Batch texting from List Views and Reports
- Scheduled Texting
- Triggered automatic texting via native Salesforce Process Builders
- Surveys and Inbound Keyword processing to update Salesforce Fields or trigger additional messages
- Templates

The solution is 100% native Salesforce, meaning that no data is stored outside of Salesforce. 3<sup>rd</sup> party messaging services such as Twilio are invoked from the Salesforce environment but the messages (SMS) and/or attachments (MMS) are <u>never</u> stored on other servers besides within the native Salesforce.

The solution installs just a few custom objects, buttons and Visual Force pages which the administrator adds to the Page Layouts of key objects such as Contact and Lead.

When first installing the application either after purchase or as an evaluation, one or more phone numbers are provided to facilitate the outbound and inbound text messaging.

When evaluating the solution, a free temporary phone number and free outbound SMS credits are issued for 7 days. From start to finish one can enable 360 SMS in Salesforce in just 2 minutes by pressing two buttons (Outgoing Setup/Incoming Setup) to automatically issue the new phone number and credits and then adding the Send SMS button and SMS History related list to your Contact or Lead page layout. That's it! You should be texting in less than 2 minutes. Optionally, you can drag the SMS Conversation View Visualforce page to your Contact/Lead page layout to add even more value.

When purchasing, the customer may use their own phone numbers which are then "SMS Enabled" by us through your provider. We take care of everything.

The following pages document the basic installation and configuration of 360 SMS followed by an **Advanced Configuration** section which covers some of the more innovative features that differentiate 360 SMS from other solutions.

## Installation

## Software/Hardware Requirements

360 SMS is a 100% Salesforce solution and thus requires no special hardware or other services to configure. It works on the following versions of Salesforce:

- Professional although link clickthrough tracking is not available
- Developer
- Enterprise
- Performance
- Unlimited

The solution works in Salesforce Classic, Salesforce Lightning and Salesforce 1 automatically without any additional configuration.

The solution will send and receive text messages and attachments (MMS) from any text enabled device using industry standard SMS and MMS technology. Jump to the *How It Works* section for further explanations.

## Installation to your Salesforce Org

You may install the 360 SMS solution to your Production or Sandbox from the Salesforce AppExchange. Simply search "360 SMS" within the AppExchange and follow the simple instructions from there.

**NOTE**: As with most Salesforce Apps, we do recommend that when prompted, you choose the "Install for All Users" option. The application is still controlled by Salesforce User Licensing and Permission Sets but choosing the "Install for All Users" options just makes the security management a little easier down the road, either option works fine though.

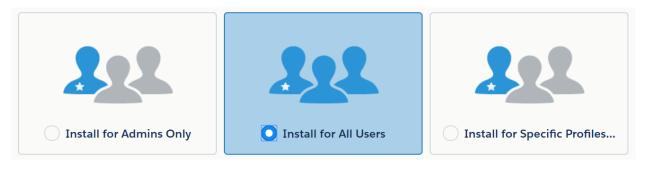

## **Basic & Trial Configuration**

You can literally be sending and receiving your first SMS within 2 minutes using the following basic configuration steps to:

- 1. Initialize the Phone Number and Credits
- 2. Add the Send SMS button to your page layout(s) and/or add the Conversation View to the page layout

## **Verify Installation**

You can verify that the application has been installed correctly as there will be a new "**360 SMS**" app in your applications list whether working from Classic or Lightning, *Figure 1*.

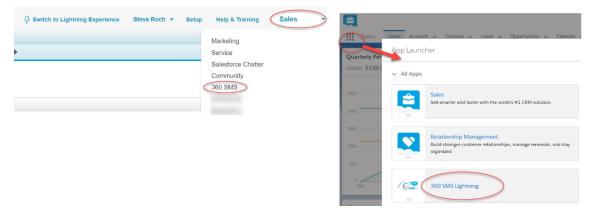

Figure 1 - 360 SMS application from either Classic or Lightning

## Initialize the App with a Phone Number and SMS Credits

To send your first message, you must first establish an Outbound/Inbound phone number. During a **Trial Evaluation** a temporary number is automatically issued along with free outbound SMS credits. Purchasers of the solution will have previously supplied their own phone numbers to be SMS Enabled or purchased new numbers.

You must initialize the app to push the Phone Number(s) into your Salesforce Org with two easy steps:

- 1. Navigate to the 360SMS App
- 2. Choose the SMS Setup tab
- 3. Press the **Outgoing Setup** followed by the **Incoming Setup**, *Figure 2*. This initializes the number to your Salesforce org, no other input is required.
- Developer Edition Note: Salesforce Developer Edition has special restrictions imposed by Salesforce and thus requires an email to <u>sales@360DegreeApps.com</u> in order to establish the phone number and credits, you'll get an error shown in <u>Figure 3</u> otherwise.

| Home | Contacts | Leads | Cases | SMS Survey | SMS History   | SMS Template | AS Setup SMS From Reports SMS App | Help Message Urls 🚦 |                  |
|------|----------|-------|-------|------------|---------------|--------------|-----------------------------------|---------------------|------------------|
|      |          |       |       |            | \Xi ORG       | CONFIG       | 💂 USER CONFIG                     | 🕤 OBJECT SETUP      | GENERAL SETTINGS |
|      |          |       |       | Allo       | otted Virtual | SMS Numbers  | Outgoing Setup                    | Incoming Setup      |                  |
|      |          |       |       |            |               | Number       | Со                                | intry               | Status           |
|      |          |       |       |            |               | 17206050632  | l                                 | JS                  | Active           |

Figure 2 - Initialize the Phone Number and Credits

| Contacts Leads SMS History SMS      | femplate SMS Setup SMS From Rep                          | orts SMS App Help 🔶                           |                  |
|-------------------------------------|----------------------------------------------------------|-----------------------------------------------|------------------|
| 辈 ORG CONFIG                        | A USER CONFIG                                            | COBJECT SETUP                                 | GENERAL SETTINGS |
| Allotted Virtual SMS Numbers Number | ERROR:<br>Unable to assign SMS r<br>Please contact sales | numbers from provider !<br>@360degreeapps.com | Status           |

Figure 3 - Outgoing/Incoming Setup fails with Developer Edition - contact Sales@360DegreeApps.com

## **Configure Page Layouts**

By default, the app comes completely configured for the Lead, Contact and Account objects. Refer to the <u>*Custom*</u> <u>*Object Configuration*</u> section for additional standard and custom objects.

#### Add Buttons and Related Lists

Repeat these instructions for each standard object that you want to send/receive text messages from.

- 1. Edit the Page Layout
- 2. Add the Send SMS button(s)
  - a. 360 SMS works for Classic, Lightning and Salesforce1 the buttons/actions are slightly different for Lightning and Salesforce1 and are dragged into their appropriate locations from the "Mobile & Lightning Actions"
  - b. Classic: Drag the button named tdc\_tsw\_\_Send\_SMS to your custom buttons section
  - c. Note that you must make a request to <u>Sales@360DegreeApps.com</u> to enable the **Send MMS** buttons shown in <u>Figure 4</u>, thus the Send MMS button may not be in your button list immediately.
  - d. Lightning: As shown in *Figure 5*, drag the Quick Action button named tdc\_tsw\_Send\_SMS into the "Salesforce Mobile and Lightning Experience Actions" section.

| Contact Layout 👻                    |                         |               |                     |                                                         |                        | Mini Page Layout Mini Console View |
|-------------------------------------|-------------------------|---------------|---------------------|---------------------------------------------------------|------------------------|------------------------------------|
| Save  Quick Save Preview A          | s 🔻 Cancel 🛛 🔊 Unde     | Redo 🔚 Layou  | t Properties        |                                                         |                        |                                    |
| Fields                              | Quick Find Button       | Name 🗴        |                     |                                                         |                        |                                    |
| Buttons                             | Change Owner            | DC Check      | Send MMS            | Submit for Approval                                     |                        |                                    |
| Custom Links                        | Change Record Type      | Delete        | Send SMS            | View Contact Hier                                       |                        |                                    |
| Quick Actions<br>Mobile & Lightning | Check for New Data      | Edit          | Send SMS Custo      | m Button                                                |                        |                                    |
| Actions                             | Clone                   | Send MMS      |                     | Send SMS                                                |                        |                                    |
| Expanded lookups                    |                         |               |                     | : tdc_tswSend_SMS<br>m is currently in use (click to lo | ocate)                 |                                    |
|                                     |                         |               | 111151              | and sourcenary in use (olick to it                      |                        |                                    |
|                                     |                         |               |                     |                                                         |                        |                                    |
| Contact Sample                      |                         |               |                     |                                                         |                        |                                    |
|                                     |                         |               |                     |                                                         |                        |                                    |
| Highlights Panel                    |                         |               |                     |                                                         |                        |                                    |
| Customize the highlights pan        | el for this page lavout |               |                     |                                                         |                        |                                    |
|                                     |                         |               |                     |                                                         |                        |                                    |
| Quick Actions in the Sa             | llesforce Classic Pu    | ıblisher i    |                     |                                                         |                        |                                    |
| Post                                | Send SMS Er             | nail New Task |                     |                                                         |                        |                                    |
| FOSL                                | Send SWS Er             | nan new lask  |                     |                                                         |                        |                                    |
| Salesforce Mol ile and I            | Lightning Experienc     | ce Actions 间  |                     |                                                         |                        |                                    |
| Edit Send SMS                       | Email (mobile o         | nly) Clone    | Post D              | elete                                                   |                        |                                    |
| Contact Detail                      |                         | ··· Stand     | ard Buttons         |                                                         |                        |                                    |
| Contact Botan                       |                         | Chan          | ge Record Type Edit | Delete View Contact Hierar                              | chy Clone Change Owner | Send SMS Send MMS                  |
|                                     |                         |               |                     |                                                         |                        |                                    |

Figure 4 - Drag Send SMS buttons onto Classic, Lightning and Salesforce1 locations

| Save VQuick Save Previe       | ew As▼ Cancel           | 🔷 Undo 🛝 Redo      | E Layout Propertie | es              |            |                      |           |                                  |                 |
|-------------------------------|-------------------------|--------------------|--------------------|-----------------|------------|----------------------|-----------|----------------------------------|-----------------|
| Fields                        | Quick Find              | lobile Action Name | *                  |                 |            |                      |           |                                  | <               |
| Buttons                       | Call                    | New Case           | New Event          | New Note        | New Task   | Question             | Send SMS  | Showings                         | Start           |
| Custom Links                  | Call                    | New Contact        | New Event          | New Offer       | New Task   | Send Email           | Send SMS  | Showings                         | Subm            |
| Quick Actions                 | Call                    | New Contact        | New Inquiry        | New Opportunity | Poll       | Send Message         | Send Text | Name: Contact.tdc tsw Ser        | M SMS           |
| Mobile & Lightning<br>Actions | e Smart Actions         | New Event          | New Lead           | New Task        | Post       | Send MMS             | Sharing   | Action Type: Quick Action        |                 |
| Expanded Lookups              | 4                       |                    |                    |                 |            |                      |           | Create Feed Item: No             |                 |
|                               |                         |                    |                    |                 |            |                      |           | This item is currently in use (o | lick to locate) |
|                               |                         |                    |                    |                 | /          |                      |           |                                  | •               |
|                               |                         |                    |                    |                 |            |                      |           |                                  | 4               |
| Contact Sample                |                         |                    |                    |                 |            |                      |           |                                  |                 |
| Highlights Panel              |                         |                    |                    |                 |            |                      |           |                                  |                 |
| Customize the highlights pa   | anel for this page laye | out                |                    |                 |            |                      |           |                                  |                 |
| Quick Actions in the S        | Salesforce Class        | ic Publisher 直     |                    |                 |            |                      |           |                                  | <               |
| Calls Tasks                   | New Offer               | New Inquiry        | Email              |                 |            |                      |           |                                  | 2               |
| Salesforce Mobile and         | d Lightning Expe        | rience Actions     | 5                  |                 |            |                      |           |                                  | ĺ               |
| Edit Send Ema                 | ail Send SM             | IS Send M          |                    |                 | owings New | w Inquiry Start Drip | Campaign  | Start Action Plan                | New Off         |
| - Fred Due                    | man                     | Manur Typ          | e manuel           | Ret             | -          |                      |           |                                  |                 |

Figure 5 - Lightning & Salesforce1 button configuration

- 3. Drag the **SMS Opt Out** field onto your page layout, this is optional. It controls the automatic Opt-Out features of 360 SMS.
- 4. As shown in *Figure 6*, add the **SMS History** related list to your page layout (this is optional if you are planning to use the Conversation View but still useful for other reasons). Modify the fields displayed as you see fit. We recommend the fields shown below and setting the sort to Create Date Descending.

| Save V Quick Save Preview | As 🔻 Cancel 🛛 🛷 Undo | 🗛 Redo 📘 Layout                        | Properties        |                      |                 |                  |                   |                 |
|---------------------------|----------------------|----------------------------------------|-------------------|----------------------|-----------------|------------------|-------------------|-----------------|
| Mobile & Lightning        | Quick Find Related   | List Name 🗴                            |                   |                      |                 |                  |                   |                 |
| Actions                   | Activity History     | Campaign History                       | Data Integration  | Invoices             | Open Activities | Quotes           | SMS History       |                 |
| Expanded Lookups          | AP Configs           | Cases                                  | Files             | Job Listing Contacts | Opportunities   | Related Accounts | Social Personas   |                 |
| Related Lists             | Approval History     | Chat Transcripts                       | Groups            | Notes                | Opportunities   | Resources        | Social Posts      | 1               |
| Report Charts             | Assets               | Content Deliveries                     | HTML Email Status | Notes & Attachments  | Projects        | Schedd SMS       | Webinar Attendees | 1               |
| Components                |                      |                                        |                   |                      |                 |                  |                   |                 |
| Visualforce Pages         |                      |                                        |                   |                      |                 |                  |                   |                 |
| Mobile Cards (Salesfo     | rce mobile only) i   |                                        |                   | News<br>Twitter      |                 |                  |                   |                 |
| Related Lists             |                      | New<br>Create Ca<br>Read All<br>Resend | 350               |                      |                 |                  |                   |                 |
| SMS Type Cr               | reated Date ≫        | Message                                | Attached Files    | Previous Tem         | plate           | SMS Template     | SMS History       | Case            |
| Sample Text 8/            | 5/2018 9:39 AM       | Sample Text                            | Sample Text       | Sample Text          |                 | Sample Text      | Sample Text       | GEN-2004-001234 |

Figure 6 - SMS History related list

#### Conversation View Configuration

360 SMS comes with a pre-configured Conversation View Visualforce page for Contacts and Leads (jump to the <u>*Custom Object Configuration*</u> section for additional standard objects and custom objects). The Conversation View provides a nicer visual representation of the back and forth between the Salesforce user and customer. It is essentially just a visual representation of the SMS History related list. See <u>*Figure 7.*</u>

To add the Conversation View to Contacts or Leads:

- 1. Add the SMS Conversation View Visualforce page to your page layout, *Figure 8.*
- 2. Add a new **Section** to your page layout and drag the **SMS Conversation View** Visualforce Page into that section
- 3. Use the wrench icon to set the page height to at least 500 pixels.
- 4. That's it, you're ready to text!

**Lightning Note**: The Conversation View can also be dragged into any location on a Lightning Page Layout and because it dynamically renders it displays nicely within Salesforce1 as well.

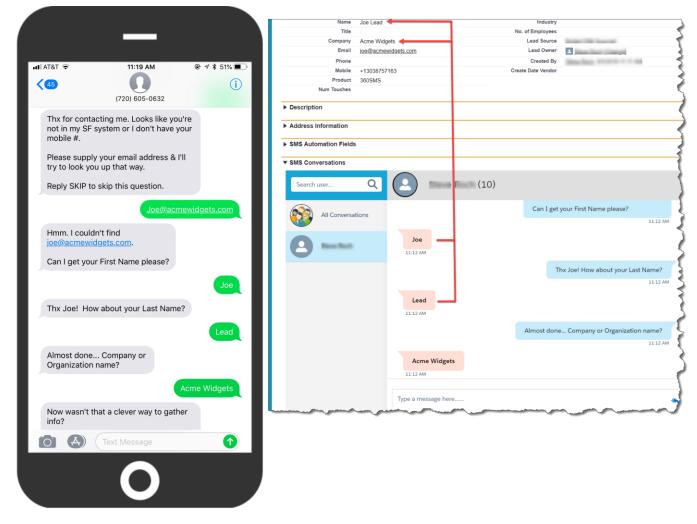

Figure 7 - 360 SMS Conversation View – in this case capturing information via an automated survey

| Save  Quick Save Preview A        | As 🔻 Cancel 🛛 🔷 Undo                    | Redo                   | 🔳 Layou  | t Properties        |                     |                  |                  |
|-----------------------------------|-----------------------------------------|------------------------|----------|---------------------|---------------------|------------------|------------------|
| Mobile & Lightning                | Quick Find Page N                       | lame                   | 8        |                     |                     |                  |                  |
| Actions                           | → Section                               | Contact SM             |          | Related Lists       |                     |                  |                  |
| Expanded Lookups<br>Related Lists | * Blank Space                           | dc3Check0              |          | ScheduledSMS        |                     |                  |                  |
| Report Charts                     | Activities<br>ContactHighlighter        | dc3EntryC<br>dc3Layout |          | SendSMS_Contact_SLE |                     |                  |                  |
| Components                        | Contactinginghter                       | ucozajout              | onnaot   |                     |                     |                  |                  |
| Visualforce Pages                 |                                         |                        |          |                     |                     |                  |                  |
|                                   | ,,,,,,,,,,,,,,,,,,,,,,,,,,,,,,,,,,,,,,, | ,                      |          |                     |                     |                  |                  |
| System Information                |                                         |                        |          |                     |                     |                  |                  |
| System mormation                  |                                         |                        |          |                     |                     |                  |                  |
| SMS Fields                        |                                         |                        | <u> </u> |                     | <br>                |                  | <br>             |
| SMS Opt out                       |                                         |                        |          |                     | SMS Link Click Date | 8/5/2018 9:39 AM |                  |
| SMS Template                      | ample Text                              |                        |          |                     | Last SMS            | 8/5/2018 9:39 AM | Set height to at |
| Custom Links (Header not          | visible)                                |                        |          |                     |                     |                  | least 500 pixels |
| " enotoni minico (rionali rior    | 1000101                                 |                        |          |                     |                     |                  |                  |
| SMS Conversations                 |                                         |                        |          |                     |                     |                  |                  |
|                                   |                                         |                        |          |                     |                     |                  |                  |
|                                   |                                         |                        |          |                     |                     |                  | $\smile$         |
|                                   |                                         |                        |          |                     |                     |                  |                  |
|                                   |                                         |                        |          |                     |                     |                  |                  |

Figure 8 - Adding Conversation View to the page layout

| Lead<br>Joe Lead                             |                                  | + Follow Edit Send SMS Convert V                      |
|----------------------------------------------|----------------------------------|-------------------------------------------------------|
| Company Title Phone(2) V<br>Acme Widgets     | Email<br>joe@acmewidgets.com     |                                                       |
| ACTIVITY CHATTER <b>DETAILS</b>              | NEWS SMS CONVERSATIONS           | Lead SMS Conversation                                 |
| Lead Status<br>New                           | Website                          | Peyton Manning (11)                                   |
| Name<br>Joe Lead                             | Industry/No. of Employees        | Can I get your First Name please?                     |
| Company                                      | Lead Source<br>BolderCRM Sourced | Joe<br>11:12 AM                                       |
| Acme Widgets<br>Email<br>joe@acmewidgets.com | Lead Owner                       | Thx Joe! How about your Last Name?                    |
| Phone                                        | Created By                       | Lead                                                  |
| Mobile<br>+13038757163                       | Create Date Vendor               | 11:12 AM<br>Almost done Company or Organization name? |
| 360SMS<br>Num Touches                        |                                  | 11:12 AM                                              |
| > Description                                |                                  | Acme Widgets                                          |
| Address Information                          |                                  | Type a message here                                   |
| > SMS Automation Fields                      |                                  | Enter Up To 1000 Characters                           |
| ✓ SMS Conversations                          |                                  |                                                       |

Figure 9 - Add the Conversation View VF page anywhere you like in Lightning

## **Review/Edit designated Mobile Phone fields**

- 1. As many organizations utilize different phone numbers for different purposes, 360 SMS is flexible to handle all situations. By default, the application chooses all the standard phone fields for Contacts and Leads.
- The Send SMS interface will change if multiple phone fields are defined versus if just one field is defined. When multiple mobile phone fields are defined a pick list will be presented with a default field and the ability to choose different fields to send the SMS to. Otherwise if only one field is defined no pick list appears, *Figure* <u>11</u>.
- 3. To edit the defaults, simply delete the defined object definition and re-create it.
- 4. Obviously, only actual field(s) which hold mobile numbers should be defined, as sending to a land line will function the same way as from your own mobile phone, it just will not get delivered.

| Survey | SMS History | SMS Template SMS | Setup SMS From Reports                      | SMS App Help    | Message Urls 🛛 🛨     |                  |                  |
|--------|-------------|------------------|---------------------------------------------|-----------------|----------------------|------------------|------------------|
|        | 📑 ORG       | CONFIG           | & USER CONFIG                               |                 | 😚 OBJECT SETUP       | 🔘 GENERAL S      | SETTINGS         |
| Link   | Objects to  | Phone API        |                                             |                 |                      |                  |                  |
|        |             |                  |                                             | Save Reset      |                      | Allow Multi      | ple Name Mapping |
| Nam    | ne          |                  | Phone API                                   |                 | Default Phone API    | E                | nable Scheduler  |
| Con    | ntact       |                  | None                                        | •               | mobilephone          | •                | 8                |
|        |             |                  | 1. mobilephone2. homephone3. assistantphone |                 |                      |                  |                  |
| Nam    | ne          | Name API         | Phone API                                   |                 | Default Phone API    | Enable Scheduler | Action           |
| Case   | e           | 1. CaseNumber    | 1. contact_                                 | _mobile_numberc | contact_mobile_numbe | rc               | Edit Delete      |
| Lead   | d           | 1. Name          | 1. mobilep                                  | hone            | mobilephone          | <b>V</b>         | Edit Delete      |

Figure 10 - Define/Edit Phone Fields per Object

| John Smith                                                     | Create Message                            |                                                                                                 |
|----------------------------------------------------------------|-------------------------------------------|-------------------------------------------------------------------------------------------------|
| 22 🖬 🖬                                                         | Send To                                   | Name<br>Joe Lead                                                                                |
| Show Feed Click to add topics:                                 | Mobile Phone v                            | Mobile/Phone Number                                                                             |
| SM3 Histo<br>Contact Detail                                    | Name<br>John Smith<br>Mobile/Phone Number | (303) 875-7163<br>Survey Folder When only one<br>mobile number field<br>is defined, there is no |
| Acme Wid<br>CEO                                                | g (303) 875-7163                          | Choose Template pick list.                                                                      |
| When multiple (303) 974-                                       | ε<br>ε                                    | Message                                                                                         |
| phone fields are<br>defined a field pick<br>list is displayed. | Choose Template    None                   |                                                                                                 |
| Accounts:                                                      |                                           |                                                                                                 |
| Address Information                                            | Hi John - What's up?                      |                                                                                                 |
| SMS Fields                                                     |                                           | You Can Enter Up To 1000 Characters                                                             |
| SMS Conversations                                              | Cancel Send                               | Schedule Schedule                                                                               |

Figure 11 - Multiple Mobile Numbers defined (Contact) vs. only one field defined (Lead)

## **Batch SMS aka Bulk SMS**

There are three ways to send Batch Text Message aka Bulk SMS, Batch SMS with 360 SMS. This also applies to Batch MMS (sending of pictures):

- 1. List Views the Send SMS button is placed on List Views or Related Lists
- SMS from Reports this is a unique feature only available from 360 SMS whereby you use standard Salesforce Reports to execute the batch SMS. This is the most robust method as SF Reports allow cross object queries and unlimited rows.
- 3. **Campaign** Add the **Send SMS** button to the Campaign Page Layout and all Campaign Members can be sent a Template of your choosing.

**NOTE**: Regardless of which method used, records marked "SMS Opt-Out" are never sent via a Batch SMS even if the criteria defined did not explicitly exclude them. The opt-out's are simply skipped.

#### List Views

<u>Figure 12</u> shows a typical List View (query) and the process of pressing the Send SMS or Send MMS button, then choosing a template to send. Batch MMS works the same way, but offers the option to choose the files to send.

Note that when sending Batch MMS only one copy of the file is stored in the Salesforce DOCUMENT object and all the outbound messages reference it, so as to save on storage.

| ome Contacts Leads Ca                  | ases SMS Survey SMS History                                                                    | SMS Template | SMS Setup | SMS From Reports              |
|----------------------------------------|------------------------------------------------------------------------------------------------|--------------|-----------|-------------------------------|
| Batch SMS Demo List                    | Edit   Delete   Create New View                                                                |              |           |                               |
| New Contact                            | Send SMS Send MMS                                                                              |              |           |                               |
| Action Name ↑                          |                                                                                                |              | 1         | Mobile                        |
| Edit   Del   🕀 <u>Smith, Christian</u> | 1                                                                                              |              | (         | 720) 412-9550                 |
| Edit   Del   🕀 <u>Smith, Francis</u>   |                                                                                                |              |           |                               |
| Z Edit   Del   🕀 <u>Smith, Lincoln</u> |                                                                                                | Create       | Message   |                               |
|                                        | Lincoln Smith<br>Lorie Smith<br>Francis Smith                                                  |              |           |                               |
|                                        | Choose Folder                                                                                  |              | Demo Su   | irvey - Contact               |
|                                        | Choose SMS Template                                                                            |              | Contact   | - Batch SMS Demo Spam         |
|                                        | Message                                                                                        |              |           |                               |
|                                        | HI {!Contact.firstname} - Are yo<br>from Salesforce?<br>Reply INTERESTED, NO or STC<br>Cheers, |              | -         | , triggered or 1-on-1 text me |
|                                        |                                                                                                |              |           | Cance                         |

Figure 12 - Batch SMS from List View

To configure Batch SMS for a List View or Related List simply add the **Send SMS** button to your standard Search Layouts and/or Related Lists. Note that there are separate Send SMS buttons for Lightning so choose accordingly. See *Figure 13* 

| Quick Find / Search Ø Q<br>Expand All   Collapse All                                                                                                    |        | tact Search L                                                                                                    | _ayouts<br>ect the standard and custom fields that are displayed in the following see                                                                                                    | arch features:                                                                                                 |
|----------------------------------------------------------------------------------------------------|--------|----------------------------------------------------------------------------------------------------|----------------------------------------------------------------------------------------------------|----------------------------------------------------------------------------------------------------|
| Lightning Experience<br>Migration Assistant<br>Switch to the modern, intelligent<br>Salesforce.                                                                                                 |        | <ul> <li>Lookup Dialogs that</li> <li>Lookup Phone Dialog</li> <li>Recently viewed, mo</li> <li>Search Results Filter</li> <li>Lookup Results Filter</li> </ul> | mns for search and tagging. <u>View example</u><br>pop up when you click the magnifying glass on Lookup fields. <u>View exam</u><br>glas that pop up when you click the magnifying glass on a SoftPhone dial p<br>diffied, and created records lists displayed on tab home page. <u>View exam</u><br>Fields for search. <u>View example</u><br>Fields for search. <u>Mew example</u><br>o select the standard and custom buttons that are displayed in the follow | iad. <u>View example</u><br>plie                                                                               |
| Get Started                                                                                                    |        | <ul> <li>Search Results for se</li> <li>List Views for filtering</li> </ul>                                                                                     | earch and tagging.<br>g records. <u>View example</u>                                                                                                    |                                                                                                    |
| Build                                                                                                    | Conta  | ct Search Layouts                                                                                                    |                                                                                                    |                                                                                                    |
| Customize                                                                                                    | Action | Layout                                                                                                    | Columns Displayed                                                                                                    | Buttons Displayed                                                                                              |
| Tab Names and Labels                                                                                                    | Edit   | Search Results                                                                                                    | Name, Account Name, Mobile, Phone, Email, SMS Opt out, SMS Template                                                                                                    | ActionGrid, DC Merge Send SMS Browse                                                                           |
| <ul> <li>Maps and Location</li> <li>Home</li> </ul>                                                                                                    | Edit   | Lookup Dialogs                                                                                                    | Name, Account Name                                                                                                    | N/A                                                                                                    |
| <ul> <li>Activities</li> </ul>                                                                                                    | Edit   | Lookup Phone Dialogs                                                                                                    | Name, Account Name, Phone, Mobile, Email                                                                                                    | N/A                                                                                                    |
| Campaigns                                                                                                    | Edit   | Contacts Tab                                                                                                    | Name, Account Name, Mobile, Phone, Email, SMS Opt out, SMS Template                                                                                                    | N/A                                                                                                    |
| ▶ Leads                                                                                                    | Edit   | Contacts List View                                                                                                    | N/A                                                                                                    | New, Add to Campaign, Add to Campaign, Add to Call List, Send List Email, ActionGrid, DC Merge Send SMS Browse |
| Accounts                                                                                                    | Edit   | Search Filter Fields                                                                                                    | First Name, Last Name, Account Name, Mobile, Phone, Email                                                                                                    | N/A                                                                                                    |
| Contacts                                                                                                    | Edit   | Lookup Filter Fields                                                                                                    |                                                                                                    | N/A                                                                                                    |
| Fields<br>Related Lookup Filters<br>Validation Rules<br>Triggers<br>Pago Layouts<br>Field Sets<br>Compact Layouts<br>Search Layouts<br>Buttons, Links, and<br>Actions<br>Record Types<br>Limits |        |                                                                                                    |                                                                                                    |                                                                                                    |

Figure 13 - Add the batch SMS buttons to the object Search Layouts

#### Campaigns

360 SMS provides a **Send SMS** button for the Campaign object to facilitate batch texting the contacts and leads in the Campaign Members object. As shown in *Figure 14*, you simply press the button and it prompts you for to choose a template based on the Contact object and if the list also has Leads then it prompts for a lead-based Template.

| ampaign D    | etail     | Campaign Name<br>Active<br>Parent Campaign<br>Type<br>Description. | List: Batch SMS Demo [Vie |                                                                     | Clone     | Manage Members 🔻  | Advanced Setup    | Submit for Approval Send SMS                   |                 |
|--------------|-----------|--------------------------------------------------------------------|---------------------------|---------------------------------------------------------------------|-----------|-------------------|-------------------|------------------------------------------------|-----------------|
| Aconuria     |           |                                                                    |                           | Edit Delete                                                         | Clone     | Manage Members 🔻  | Advanced Setup    | Submit for Approval Send SMS                   |                 |
| Campaig      | n Members |                                                                    |                           | Manage Memb                                                         | oers v    |                   |                   |                                                |                 |
| ction        | Туре      | Status                                                             | Name                      |                                                                     |           | Mobile            |                   | Email                                          |                 |
| dit   Remove | Lead      | OK to SMS                                                          | Joe Lead                  |                                                                     |           | (303) 875-7163    |                   |                                                |                 |
| lit   Remove | Contact   | OK to SMS                                                          | John Smi                  |                                                                     |           |                   | Create M          | essage                                         |                 |
| t   Remove   |           | OK to SMS                                                          | Lincoln S                 |                                                                     |           |                   | oroute In         |                                                |                 |
| I Remove     |           | OK to SMS                                                          | Francis S                 | Contacts(6)                                                         |           |                   |                   |                                                |                 |
| Remove       |           | OK to SMS                                                          | Christian                 | Contacta(0)                                                         |           |                   |                   |                                                |                 |
| Remove       |           | OK to SMS                                                          | Lorie Sm                  | Folder                                                              |           |                   |                   |                                                |                 |
| t   Remove   | Contact   | OK to SMS                                                          | Manav S                   | Choose Folder                                                       |           |                   |                   | Demo Survey - Contact                          |                 |
|              |           |                                                                    |                           | Message<br>Hi {!Contact.firstnar<br>Salesforce?<br>Reply INTERESTED | -         | -                 | -                 | batch, triggered or 1-on-1 text messag         | jing from       |
|              |           |                                                                    |                           | 259 Characters / 2 Seg                                              | gments(Se | egment will depen | d on merge fields | )                                              |                 |
|              |           |                                                                    |                           | Leads(1)                                                            |           |                   |                   |                                                |                 |
|              |           |                                                                    |                           | Eolder                                                              |           |                   |                   |                                                |                 |
|              |           |                                                                    |                           | Choose Template                                                     |           |                   |                   | 1- Lead - First Touch                          | •               |
|              |           |                                                                    |                           | Message<br>Hi {!Lead.firstname<br>guaranteed! Book a                |           |                   | 360 SMS. In a c   | uick 30 min session I can j <u>umpstart</u> yo | our evaluation, |
|              |           |                                                                    |                           |                                                                     |           |                   |                   |                                                | Cancel Send     |

Figure 14 - Batch SMS from Campaigns - choose separate templates for Contacts vs. Leads

To configure simply add the **Send SMS** button to your Campaign page layout.

Note that the 2<sup>nd</sup> Send SMS button is for Salesforce1 and Lightning. It should be placed in its respective location in the **Salesforce Mobile and Lightning Experience Actions** section. The screen capture shows the placement of the button on the Classic Page Layout

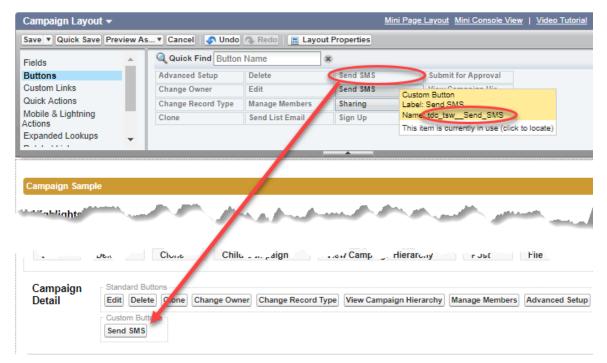

Figure 15 - Add the Send SMS button to the Campaign to Batch SMS the Campaign Members

## **How It Works**

Now that you have configured the basics, you can send an Outbound SMS either via the **Send SMS** button or via the **Conversation View**. Either method writes a record to the SMS History related list for the object it was initiated from. The outbound messages are designated with Type = Outgoing.

Inbound Messages automatically resolve to whatever objects are defined in the Object Setup (by default the app is configured for Contacts and Leads). The inbound number will match to the designated fields defined in Object Setup and create an SMS History record of Type = Incoming. It automatically handles various phone formats.

## **NOTE**: Storing both the Outgoing and Incoming in a single SMS History object is an important differentiator for 360SMS as it makes reporting and automations significantly easier than with other SMS applications.

There are numerous settings which govern things such as SMS History.Owner (who gets notified when an incoming message arrives) and an important setting which links the Incoming Message to its preceding Outbound message. Review the General Settings section to see them all.

The linking of Incoming messages to their preceding Outgoing message is an important setting when working from non-primary objects such as the Case object and Custom Objects, as the incoming message will automatically resolve to the specific Case or Custom Object from which the outbound was sent. Additionally, this setting controls the SMS\_History.Owner so that the outbound owner will be notified when his/her message is answered regardless of the parent object records ownership.

| I Edit   Del Outgoing 8/5/2018 12:52 PM       2       Image: Ferrer Strate and Course I can send PDF's and other file types too.         I Edit   Del Outgoing 8/5/2018 11:12 AM       0       Now wash't that a clover way to gather info?         I' Edit   Del Outgoing 8/5/2018 11:12 AM       0       Now wash't that a clover way to gather info?         I' Edit   Del Outgoing 8/5/2018 11:12 AM       0       Now wash't that a clover way to gather info?                                                                                                    |                |
|----------------------------------------------------------------------------------------------------|----------------|
| I geg 1 or 12 or 23 or 123       1112 XM         Fere's a couple of pictures for you. Of course 1 can send PDF's and other file types too.       1222 VM         Type a message here       1000000000000000000000000000000000000                                                                                                    |                |
| Start Into Control Control Cont                           |                |
| I dest por Jugozo descent 112 AM       0       Ancord Amerikania Amerikania Amerikani Amerikani Amerikania Amerikania Amerikania Amerikani                                             |                |
| SMS History       New SMS History ActionOrid Oreate Case Read All Resent       SMS History       SMS History       New SMS History ActionOrid Oreate Case Read All Resent       SMS History       SMS History       SMS History       New SMS History Idea       SMS History       New SMS History Idea       SMS History       New SMS History Idea       SMS History       SMS Template       Previous Template       SMS History         I Edit [ Dei Outgoing       852018 11.22 PM       2       Image: Case Case Case Case Case Case Case Case                                                                                                    |                |
| SMS History       New SMS History ActionOfid Oreate Case Read All Resent       SMS Frequence       Previous Template       SMS History Help         Action       SMS Type       Created Date       Attachments       Attachments       Attachments       Message       SMS History       SMS Template       Previous Template       SMS History         Edit Del       Outgoing       8/52018 11:25 PM       2       2       Previous Template       Mere's a couple of pictures for you. Of course I can send PDP's and other file types to.       Previous Template       SMS History         Edit Del       Outgoing       8/52018 11:12 AM       0       Now wasn't that a dever way to gather info?       Now wasn't that a dever way to gather info?       Now                                                                                                    |                |
| Extent 1000000000000000000000000000000000000                                                                                                    |                |
| Edit [Del Quigoing 8/52016 12:52 PM     2      2      Pere's a couple of pictures for you. Of course I can send PDF's and other file types too.     Now wash that a clover way to gather mio?     New wash that a clover way to gather mio?     New wash that a clover way to gather mino?     New wash that a clover way to gather mino?     New wash that a clover way to gather mino?     New wash that a clover way to gather mino?     New wash that a clover way to gather mino?     New wash that a clover wash that a clover way to gather mino?     New wash that a clover wash that a clover wash that a clover wash that a clover wash that a clover wash that a clover wash that a clover wash that a clover wash that a clover wash that a clover wash that a clover wash that a clover wash that a clover wash that a clover wash that a clover wash that a clo | S History Help |
| Image: Second Second                           | SMS His        |
| I Edit Del Qutgoing       852016 11:12 AM       0       Neg od you in my Selesforce now as:<br>Name, Jee Lead       Unknown Lead _Msp5_Final       Unknown Lead _Msp5_Final       Dut you in my Selesforce now as:<br>Name, Jee Lead       Unknown Lead _Msp5_Final       Dut you in my Selesforce now as:<br>Name, Jee Lead       Dut you in my Selesforce now as:<br>Name, Jee Lead       Unknown Lead _Msp5_Final       Dut you in my Selesforce now as:<br>Name, Jee Lead       Dut you in my Selesforce now as:<br>Name, Jee Lead       Dut y                                                                                                    |                |
| Leit Del Dulgoing         65/2018 11:12 AM         0         Almost doneCompany or Organization name?         Unknown LeadMsg4Company?           Leit Del Loconing         65/2018 11:12 AM         0         Lead         Intervention of the state of the state of th                                                                                                    |                |
| Edit [Del Incoming         8/5/2/16/11/12 AM         0         Lead         Unknown Lead - Msg3_Last Name2         Outgoins           1         Edit [Del Outgoing         8/5/2/16/11/12 AM         0         Thx.Joel How about your Last Name?         Unknown Lead - Msg3_Last Name2         Outgoins         Outgoins         Unknown Lead - Msg3_Last Name2         Outgoins         Outgoins         O                                                                                                    |                |
| Leit Del Quigaing 85/2018 11:12 AM         0         Thx. Joel How about your Last Name?         Unknown Lead _ Msg3 - Last Name?         Unknown Lead _ Msg2 - First Name?         Quigaing           Leit I Del Quigaing 85/2018 11:12 AM         0         Joe         Unknown Lead _ Msg2 - First Name?         Quigaing           Leit I Del Quigaing 85/2018 11:12 AM         0         Joe         Unknown Lead _ Msg2 - First Name?         Quigaing           Leit I Del Quigaing 85/2018 11:12 AM         0         Joe         Unknown Lead _ Msg2 - First Name?         Quigaing                                                                                                    | Outgoing       |
| Fedra Del         Inscriming         8/5/2018         11.12 AM         0         Joe         Unknown.Lead - Msg2 - Eirst Name?         Qulgoins           1 Edit Del         Qubosina         6/5/2018         11.12 AM         0         Hmm. I couldn't find joe@acmewidgets com.         Unknown.Lead - Msg2 - Eirst Name?         Qulgoins                                                                                                    | And the second |
| Hmm. I couldn't find joe@acmewidgets.com. Unknown Lead - Msg2 - First Name2                                                                                                    | And the second |
| Edit Dei Outgoing 8/5/2018 11:12 AM 0 Unknown Lead - Msg2 - First Name?                                                                                                    | 2 Outgoing     |
| Can I get your Hirst Name please?                                                                                                    | 2 Outgoing     |
|                                                                                                    | 2 Outgoing     |
| Thx for contacting me. Looks like you're not in my SF system or I don't have your mobile #.                                                                                                    | 2 Outgoin      |
| Image: Second Second                           |                |

Reply SKIP to skip this question

Show 1 more » | Go to list (11) »

## **Advanced Configuration**

This section covers the additional features and functionality that make 360 SMS unique among Salesforce SMS Applications.

- General Settings
- Custom Object Configuration
- Security & Licensing
- User Configuration
- SMS Templates
- Incoming Alerts
- Reply to Email Alert configuration
- Incoming Alert Email Templates
- MMS
- Hyperlink Click Tracking
- Salesforce Sites
- Delivery Status
- SMS from Salesforce Reports
- Send SMS with Process Builders or Flows

## **General Settings**

| Owner Details                                                                                |                                                |                                                                                                    |
|----------------------------------------------------------------------------------------------|------------------------------------------------|----------------------------------------------------------------------------------------------------|
| SMS App Owner Name:                                                                          | Joe Administrator                              | The service user that all alerts and automated processes will run under, i.e. the Created By User. Defaults to the user that installed the app.                                                                                                    |
| Subscription Keywords                                                                        |                                                |                                                                                                    |
| Re-Subscribe Keywords:                                                                       | Start,Subs                                     | Automatic Opt-Out handling. Incoming SMS with these keywords sets the Object.SMS_Opt_Out to False.                                                                                                    |
| Unsubscribe Keywords:                                                                        | Stop, Unsubscribe                              | Automatic Opt-Out handling. Incoming SMS with these<br>keywords sets the Object.SMS_Opt_Out to True. Note<br>that the STOP keyword unsubscribes the number at<br>the Provider Level as well regardless of the Saleforce<br>SMS_Opt_Out field value. The customer himself can<br>only re-enable themselves with the START keyword.                                                                                                    |
| SMS Delivery Report Settings                                                                 |                                                |                                                                                                    |
| Site URL:                                                                                    | http://boldercrm.f<br>orce.com/Incomin<br>gSMS | Although not required, Salesforce Sites technology is<br>used to update the SMS_History.DeliveryStatus and is<br>required for Link Clickthrough Tracking as well. See<br>documentation for Sites configuration.                                                                                                    |
| SMS Delivery Report Settings                                                                 |                                                |                                                                                                    |
| Set the default view:                                                                        | My Conversation                                | Conversation View has the option to show<br>conversations between the Contact/Lead between All<br>salesforce users or only for the currently logged in<br>user (My Conversation). This option controls the<br>default behavior.                                                                                                    |
| Settings for Incoming Alert SideBar                                                          |                                                |                                                                                                    |
| Default View:                                                                                | Unread Messages                                | Controls whether all inbound messages are displayed in the Side Panel Alert or just UnRead Messages.                                                                                                    |
| Incoming Alert Color Changes to Yellow in:                                                   | 60 mins                                        | Controls the time duration at which the Inbound message will change colors                                                                                                    |
|                                                                                              |                                                |                                                                                                    |
| Incoming Alert Color Changes to Red in:                                                      | 120 mins                                       | Controls the time duration at which the Inbound message will change colors                                                                                                    |
| Incoming Alert Color Changes to Red in:<br>Incoming Sidebar Automatic Refresh Time:          | 120 mins<br>30 sec                             | Controls the time duration at which the Inbound                                                                                                    |
|                                                                                              |                                                | Controls the time duration at which the Inbound<br>message will change colors<br>Controls how often the Side Bar will poll and refresh<br>itself looking for new incoming messages or changing                                                                                                    |
| Incoming Sidebar Automatic Refresh Time:                                                     |                                                | Controls the time duration at which the Inbound<br>message will change colors<br>Controls how often the Side Bar will poll and refresh<br>itself looking for new incoming messages or changing<br>colors of existing messages.<br>When enabled works in conjunction with the<br>"Selected Logo" option to allow one to use their<br>company logo in the Side Panel rather than the default                                                                                                    |
| Incoming Sidebar Automatic Refresh Time:<br>Enable Company Logo in Sidebar:                  | 30 sec<br>✔                                    | Controls the time duration at which the Inbound<br>message will change colors<br>Controls how often the Side Bar will poll and refresh<br>itself looking for new incoming messages or changing<br>colors of existing messages.<br>When enabled works in conjunction with the<br>"Selected Logo" option to allow one to use their<br>company logo in the Side Panel rather than the default<br>360SMS logo.                                                                                                    |
| Incoming Sidebar Automatic Refresh Time:<br>Enable Company Logo in Sidebar:<br>Selected Logo | 30 sec<br>✓<br>SMS App Logo                    | Controls the time duration at which the Inbound<br>message will change colors<br>Controls how often the Side Bar will poll and refresh<br>itself looking for new incoming messages or changing<br>colors of existing messages.<br>When enabled works in conjunction with the<br>"Selected Logo" option to allow one to use their<br>company logo in the Side Panel rather than the default<br>360SMS logo.<br>Define the logo that will be used in the side panel.<br>When enabled, plays a chime sound on the device |

#### **General Settings continued**

| Email To SMS                          |                                                                                                    |                                                                                                    |
|---------------------------------------|----------------------------------------------------------------------------------------------------|----------------------------------------------------------------------------------------------------|
| Email Service Address:                | sms_incoming@r-<br>ojuzidkfmxk9w7ng4c48epx<br>csfd99ubw30a312go088t4f<br>85a.f4-<br>4iqrieao.na59.apex.salesfo<br>rce.com | When a Salesforce Email Service is configured this setting<br>allows the Incoming Alert Email Notification to be replied to,<br>which then sends the reply as an Outbound SMS to the<br>customer, negating the need to login to Salesforce to reply to<br>the customer. See documentation on setting up the email<br>service. |
| Enable Dark Hour                      |                                                                                                    |                                                                                                    |
| Enable Dark Hour for<br>Automation:   | X                                                                                                    | When enabled, no triggered or scheduled outbound<br>messages will go out during the time range. This is useful to<br>give the appearance that the triggered messages are being<br>sent from a real person rather than automation.                                                                                             |
| Starting Time:                        | 10 PM                                                                                                    | Start of the dark time period.                                                                                                    |
| Ending Time:                          | 6 AM                                                                                                    | End of the dark time period.                                                                                                    |
| Sending Time(Next Day):               | 8 AM                                                                                                    | Sets the time at which all messages stopped during the dark hours will then be sent on the following day.                                                                                                    |
| Link Tracking                         |                                                                                                    |                                                                                                    |
| Link Tracking Status From<br>Backend: | Enabled                                                                                                    | Hyperlink Click Tracking is enabled in the back-end by writing<br>to Sales@360SMSApp.com requesting it to be enabled. You<br>will then be sent instructions for the additional configuration<br>required. All clickthrough's are tracked in native Salesforce<br>and thus reportable and triggerable.                         |
| Enable Link Tracking For<br>Bitly:    | ✓                                                                                                    | When enabled and when you have a Bit.Ly account, the<br>hyperlink sent in an outbound message will be automatically<br>transformed to a short bit.ly link on its way out. Thus, the<br>customer only sees the short link, but internally you see the<br>long link.                                                            |
| Bitly Generic Access Token:           | *****                                                                                                    | After setting up a Bit.Ly account, Bit.Ly supplies an API token<br>which we use to facilitate the back and forth translation of<br>the Bit.Ly link into friendly looking hyperlinks.                                                                                                    |
| Survey Settings                       |                                                                                                    |                                                                                                    |
| Enable Survey:                        | ×                                                                                                    | When enabled the Survey checkbox appears for the Send SMS dialog box enabling a pick list of pre-defined surveys to be chosen.                                                                                                    |
| Template Folder                       |                                                                                                    |                                                                                                    |
| Enable Folder:                        | <b>*</b>                                                                                                    | When enabled the Folder checkbox and pick list appears in the Send SMS dialog box allowing the user to narrow down their selection of templates by folders.                                                                                                    |

### **General Settings continued**

| Message Settings                                                                                  |                              |                                                                                                    |
|---------------------------------------------------------------------------------------------------|------------------------------|----------------------------------------------------------------------------------------------------|
| Restrict SMS Composing:                                                                           | None                         | Restrict Template Editing locks down the Send SMS message box<br>after a template has been chosen but still allows free-form<br>messages.<br>Restrict Message Composing locks down the Send SMS message<br>box completely, only allowing the use of Templates.                                                                                                    |
| Outgoing History exists for<br>Number:                                                            | Last Outgoing Sender         | Assigns ownership of inbound messages for known phone<br>numbers to either the SMS_History.Owner of the preceding<br>Outbound Message (recommended) or to the record owner of<br>the object that the Inbound message links to.                                                                                                    |
| Outgoing History does not exist for Number:                                                       | Default App<br>Configuration | For unknown unsolicited inbound messages where the phone<br>number is unknown in Salesforce, sets the SMS_Histor.Owner to<br>the user defined in the "SMS App Owner Name" setting.                                                                                                    |
| Create task while Auto-<br>forwarding Emails:                                                     | X                            | When <b>Email Alert To Owner</b> is enabled or when the <b>Auto-</b><br><b>Forward Email</b> feature is enabled, this feature creates a<br>Salesforce Task record for the notification email sent to the user.<br>The task is linked to the Contact/Lead record or whatever record<br>the incoming messages is linked to.                                                                                                    |
| Relate incoming with last<br>Outgoing:                                                            | *                            | Use this important setting to relate all Incoming messages with<br>the preceding Outbound message. Used for Incoming<br>SMS_History.Owner notification, linking the inbound to the<br>record that the Outbound was linked to (such as a Case) and<br>highly useful when processing Inbound keywords to make sure<br>that the answer to a question is in context to the question<br>(template) being asked.                                                                                    |
| Enable SF1 push notification:                                                                     | ~                            | The feature is more appropriately named "Create Chatter<br>Messages" for inbound messages. This can be useful when<br>working from Salesforce 1 on the phone as the users will just see<br>all the Inbound Messages in the Chatter feed.                                                                                                    |
| Keyword for reply from<br>Chatter:                                                                | #Reply                       | When the "Enable SF1 push notifications" is enabled (Chatter messaging posting for Inbounds msgs), then one can use the hashtag plus keyword syntax to comment in the Chatter Feed and it will send an Outbound SMS. e.g. For an inbound message in the chatter feed, reply to the post with #reply <your message="">. The text after the #reply is sent as outbound SMS.</your>                                                                                                    |
| Settings for Lead Convert<br>Action                                                               |                              |                                                                                                    |
| Enable Trigger/Scheduler to<br>relate SMS records to<br>converted<br>Contact/Account/Opportunity: | *                            | When Leads are converted this feature allows any previous and<br>unsent Scheduled SMS records to re-attach themselves to the<br>Contact that is created in the Lead Conversion process. They will<br>then be sent from the Contact at the previously defined<br>date/time.                                                                                                    |
| Run scheduler in Admin<br>context to relate SMS records:                                          | <u>Daily Run</u>             | When leads are converted, the Lead.Owner executes the<br>process and often does not have permissions to edit<br>SMS_History records which he does not own himself, such as<br>when another user is also texting the Lead. Therefore, when the<br>lead is converted the other users SMS_History remains "stuck"<br>on the converted lead. This setting is a workaround which runs<br>under the context of the Sys Admin and resolves those orphaned<br>SMS History records to the new Contact. |

## **Custom Object Configuration**

When configuring 360 SMS for additional standard objects or custom objects there are a few quick steps to perform:

- 1. Create a custom Send SMS button(s) and place them on the Page Layout and/or List View
- 2. Create a custom Conversation View Visualforce page, if desired
- 3. Add the object and designated mobile phone field to the 360 SMS Object Setup
- 4. Create a Lookup field to your custom object on the SMS\_History object
- 5. Add the field named SMS\_Opt\_Out to your Custom Object

#### **Button Creation**

- 1. Create the button code using the Button Code Generator
  - a. Access the button code creator via the **SMS App Help** tab shown in *Figure 16*, then define the Object and Button Type.
    - i. Detail Page Button Single one-on-one SMS this button goes on the page layout
    - ii. List View Button used for Batch SMS this button goes on the List View
  - b. Copy the code as shown in *Figure 16.*
- 2. Proceed to Salesforce Setup and to your Object settings Figure 17
  - a. As shown in *Figure 17*, create a new button and paste in the Code from step 1b.
  - b. We recommend that you distinguish the api name of the button(s) between the Detail Page Button (single SMS) vs. the List View Button (Batch SMS), e.g. Send\_SMS\_Single, Send\_SMS\_Batch
- 3. Place the button on the page layout or List View (Batch SMS)

| lome Contacts Leads C | Cases SMS Survey     | SMS History SMS Ten | plate SMS Setu | p SMS From Reports | SMS App Help   | essage Urls | +                                       |
|-----------------------|----------------------|---------------------|----------------|--------------------|----------------|-------------|-----------------------------------------|
|                       |                      | 360 SMS App G       | uide           | Custom Bu          | utton Code     |             | Invite a Friend                         |
|                       | <                    | Salesforce Classic  | >              |                    |                |             | Lightning Experience and<br>Salesforce1 |
| Select Object :       |                      |                     |                |                    |                |             |                                         |
| Select Button Typ     |                      |                     |                |                    |                |             |                                         |
| Label :<br>Name :     | Send SMS<br>Send SMS |                     | No             | w, copy/paste th   | is code into a | a \         |                                         |
| Display Type :        | Detail Page Button   |                     |                | button for the o   | -              | ce          |                                         |
| Behavior :            | Execute JavaScrip    |                     | ) th           | e button on the    | Page Layout    |             |                                         |
| Content Source :      | OnClick JavaScrip    | t /                 |                |                    |                |             |                                         |
| Button Code :         |                      |                     |                |                    |                |             |                                         |
|                       |                      | ction.js")}         |                |                    |                |             |                                         |

Figure 16 - Custom Button Code creator

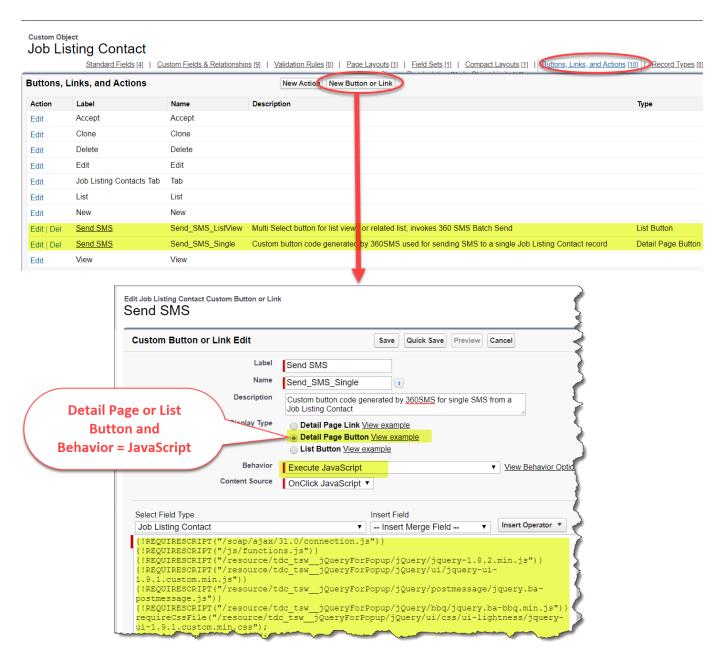

Figure 17 - Defining a Salesforce Classic button for Detail Page or List View (Batch SMS)

#### Field Creation

- 1. Create a Lookup Field on the **SMS\_History** object referencing your custom object, e.g. SMS\_History.Job\_Listing\_Contact in the example above.
  - a. This will automatically add the field to the SMS History page layouts and the SMS\_History Related List to the page layout of your custom object if you let it and which we do recommend.
- Create a field named exactly SMS\_Opt\_Out on your custom object. It's API name will become SMS\_Opt\_Out\_\_c (this is required for the Convo View and Send SMS buttons and will present you with a friendly error if the field doesn't exist). You may optionally place the field on the Page Layout.
- 3. The **Scheduled SMS** object should also be modified to add a lookup field for your customer object just like the SMS History.

#### **Conversation View Creation**

There is currently no Conversation View creation button, perhaps because the process is so easy.

- 1. Goto Salesforce Setup and search "Pages"
- 2. Create a new Visualforce page as shown in *Figure 18* using the code provided below. Switch out the StandardController to your own object.

Grant permissions to your Visualforce page either via standard Salesforce Profiles or clone the **SMS App Permission Set** and then add the page in the Visualforce Pages section of the permission set. Refer to the <u>Security</u> section for more about Security and Permission Sets.

| pages Ø Q                                             | Visualforce Pages                                                                                                    |                              |                        |                               |                        |
|-------------------------------------------------------|----------------------------------------------------------------------------------------------------|------------------------------|------------------------|-------------------------------|------------------------|
| Expand All   Collapse All                             | -                                                                                                    |                              | h                      |                               | - f                    |
|                                                       | Visualforce Pages provide a robu                                                                                           | ist and easy to use mec      | hanism to create new a | and exciting user experiences | s for your application |
| Build                                                 | View: All   Create New View                                                                                                |                              |                        |                               |                        |
| Develop                                               |                                                                                                    |                              |                        |                               |                        |
| Visualforce Pages                                     | Developer Consol New Lab                                                                                                   | pel ↑                        | Name                   | Namespace                     | Prefix Api Version     |
|                                                       | Lub                                                                                                    |                              | Rame                   | Hunespace                     | Trenx Aprileision      |
| Visualforce Page<br>SMS_JobListing_(                  | ConvoView                                                                                                    |                              |                        |                               |                        |
| Page Edit                                             |                                                                                                    | Save Quick Save              | Cancel Where is this   | used? Component Reference     | Preview                |
| Page Information                                      |                                                                                                    |                              |                        |                               |                        |
|                                                       | Label Convo View Name SMS_JobListing_Co                                                                                    | onvoVie                      |                        |                               |                        |
|                                                       | Description Custom convo view fo                                                                                           | or the Job Listing Page      |                        |                               |                        |
| Available for Lightning<br>Lightning Communities, and |                                                                                                    |                              |                        |                               |                        |
| Require CSRF protec                                   | tion on GET                                                                                                    |                              |                        |                               |                        |
| Visualforce Markup Versi                              | ion Settings                                                                                                    |                              |                        |                               |                        |
| Q 🔸 (🏟 🅐 )                                            | ΑΑ                                                                                                    |                              |                        |                               |                        |
| 2 docType="html-5<br>3 applyHtmlTag="f                | dardController-"Job_Listing<br>5.0" standardStylesheeus= ra<br>alse" applyBodyTag="false"≻<br>MS_Conversation_Component /: | <pre>ise showHeader="f</pre> |                        |                               |                        |

Figure 18 - Conversation View for a custom object

Copy this code and modify the object to create a custom object Conversation View page:

#### **Object Configuration**

As noted in the basic configuration section, you need to define the object and its phone field(s) to enable Outbound/Inbound SMS to and from that object. With custom objects it is common to use a formula field that points back to the Contact.MobilePhone field. However, one may also use standard editable phone fields. The Phone API pick list displays formula fields of type TEXT and fields of type PHONE.

In *Figure 19* we have an object which is the child object of a Job\_Listing object and a Contact object, in other words, many Contacts that might be interested in a Job Listing. Thus, we have created a formula field named Contact\_Mobile\_Number which pulls from the Contact.MobileNumber.

| ads Cases     | SMS Survey  | SMS History  | SMS Template | SMS Setup    | SMS Fro | om Reports | SMS App Help     | Message Urls | +                |                  |
|---------------|-------------|--------------|--------------|--------------|---------|------------|------------------|--------------|------------------|------------------|
| 玉             | ORG CONFIG  |              | & USE        | R CONFIG     |         | 6          | OBJECT SETUP     |              | 🙆 GENERAL S      | SETTINGS         |
| Link Objec    | ts to Phone | e API        |              |              |         |            |                  |              |                  |                  |
|               |             |              |              | s            | ave     | Reset      |                  |              | C Allow Multi    | ple Name Mapping |
| Name          |             |              | Phone API    |              |         |            | Default Phone AP | I            | l                | Enable Scheduler |
| Job Listing C | ontact      |              | None         |              | v       | >          | None             |              | Y                |                  |
|               |             |              | None         |              |         |            |                  |              |                  |                  |
| Name          |             | Name API     | Mobile Nur   | nber         |         |            | Default Pho      | ne API       | Enable Scheduler | Action           |
| Case          |             | 1. CaseNumbe | Job Listing  | Contact Name | r       | nberc      | contact_mo       | bile_numberc | ø                | Edit Delete      |
| Contact       |             | 1. Name      |              | 1. mobilepho | ne      |            | mobilephon       | е            | ¢.               | Edit Delete      |
| Lead          |             | 1. Name      |              | 1. mobilepho | ne      |            | mobilephon       | e            | ø                | Edit Delete      |

Figure 19 - Define objects and phone fields

## **Security & Licensing**

360 SMS utilizes standard Salesforce security and licensing to grant users access to the various objects, buttons and functionality required for texting.

The easiest security approach is to add Users to the **SMS App Permission Set** which is created at installation time. As this is a managed permission set it cannot be edited other than to Add Users.

Consider cloning this permission set and using your cloned version instead, especially if you are creating additional Conversation View Visualforce Pages. That way you need only add custom Conversation View pages to the cloned permission set.

Additionally, since 360 SMS is a native Salesforce application it honors all Security and Sharing Rules, so it is possible for some users to not see each other's SMS History records depending on how your security is configured.

| Quick Find / Search 🕖 🔍                       | Permissi         | on Sets                                                                                   |
|-----------------------------------------------|------------------|-------------------------------------------------------------------------------------------|
| Expand All   Collapse All                     | On this page yo  | u can create, view, and manage permission sets.                                           |
| <b>ॐ</b> → <b>۶</b>                           | In addition, you | can use the SalesforceA mobile app to assign permission sets to a $\boldsymbol{\upsilon}$ |
| Lightning Experience<br>Migration Assistant   | All Permissio    | on Sets ▼ Edit   Delete   Create New View                                                 |
| Switch to the modern, intelligent Salesforce. | New              |                                                                                           |
|                                               | Action           | Permission Set Label 🕆                                                                    |
| Get Started                                   | Clone            | ActionGrid Users                                                                          |
|                                               | Del   Clone      | ActionGrid Visualforce pages                                                              |
| Salesforce Mobile Quick Start                 | Clone            | Arrow PSA                                                                                 |
|                                               | Clone            | Configure Rollups                                                                         |
| Home                                          | Clone            | Duplicate Check for Salesforce                                                            |
|                                               | Clone            | Einstein Analytics for Sales Cloud                                                        |
| Administer                                    | Clone            | Inbox With Einstein Activity Capture                                                      |
|                                               | Clone            | Inbox Without Einstein Activity Capture                                                   |
| Manage Users                                  | Clone            | Lookup Rollup Summaries - Configure Rollups                                               |
| Users                                         | Clone            | Lookup Rollup Summaries - Process Rollups                                                 |
| Mass Email Users<br>Roles                     | Clone            | SMS App Permission Set                                                                    |
|                                               | Clone            | Sales Cloud User                                                                          |
| Permission Sets                               | Del   Clone      | Sales User                                                                                |
| Profiles                                      |                  | Salesforce Console User                                                                   |
| User Management Settings                      |                  |                                                                                           |

Figure 20 - Add Users to the SMS App Permission Set to grant them security to objects and functionality

#### Licensing

The application is licensed per user like most Salesforce Apps. Each user that needs to send an outbound SMS must be licensed. Additionally, the user must be licensed to see the Conversation View VisualForce page and the SMS\_History related list.

**Note for Trial/Evaluations:** During the Trial/Evaluation of 360 SMS the application is licensed for unlimited users, so you can ignore this licensing section.

As with all managed and licensed Salesforce Apps, licensing is managed from the Installed Packages page within Salesforce Setup. Simply press the Manage Licenses and add the users.

|                           |                                                                                 |                                                        |                                 |                       |                               |              | ,                       | · · · · · · · · · · · · · · · · · · · |
|---------------------------|---------------------------------------------------------------------------------|--------------------------------------------------------|---------------------------------|-----------------------|-------------------------------|--------------|-------------------------|---------------------------------------|
| install 0 Q               | Installed Packages                                                              | ;                                                      |                                 |                       |                               |              |                         |                                       |
| Expand All   Collapse All | On AppExchange you can browse, te                                               | st drive, download, and install pre-built ap           | ops and components right int    | o your salesforce.co  | m environment. <u>Learn I</u> | More about   | Installing Packages.    |                                       |
| Build                     | Apps and components are installed in<br>features in setup or as a group by clic | packages. Any custom apps, tabs, and c<br>king Deploy. | custom objects are initially m  | arked as "In Develop  | oment" and are not dep        | loyed to you | ur users. This allows y | ou to test and c                      |
| Installed Packages        | Depending on the links next to an inst                                          | alled package, you can take different acti             | ions from this page.            |                       |                               |              |                         |                                       |
|                           | To remove a package, click Uninstall                                            | . To manage your package licenses, click               | Manage Licenses.                |                       |                               |              |                         |                                       |
|                           | Installed Packages                                                              |                                                        |                                 |                       |                               |              |                         |                                       |
|                           |                                                                                 |                                                        |                                 |                       |                               |              |                         |                                       |
|                           | Action                                                                          | Package Name                                           | Publisher                       | Version Number        | Namespace Prefix              | Status       | Allowed Licenses        | Used License                          |
|                           | Uninstall   Manage Licenses                                                     | 📥 Skuid                                                | Skuid, Inc.                     | 10.0.6                | skuid                         | Active       | 25                      | 1                                     |
|                           |                                                                                 | Description<br>Bespoke UX at Blazing Speed             | I.                              |                       |                               |              |                         |                                       |
|                           | Uninstall                                                                       | Arrow PSA                                              | Appclipse, LLC.                 | 1.3                   | apollo                        | Free         | N/A                     | N/A                                   |
|                           | Uninstall                                                                       | Salesforce Connected Apps                              | Salesforce.com                  | 1.7                   | sf_com_apps                   | Free         | N/A                     | N/A                                   |
|                           |                                                                                 | Description<br>This package contains Conne             | cted Applications for all the c | fficially supported S | alesforce client applicat     | tions such a | as Touch, Salesforce f  | or Outlook, Sa                        |
|                           | Uninstall Manage Licenses                                                       | 📥 <u>360 SMS</u>                                       | 360 SMS APP                     | 1.121                 | tdc_tsw                       | Active       | 5                       | 2                                     |
|                           | Uninstall   Manage Licenses                                                     | 📥 ActionGrid                                           | ActionGrid                      | 1.89.3                | CRMC_PP                       | Active       | 5                       | 2                                     |
|                           |                                                                                 | -                                                      |                                 |                       |                               |              |                         |                                       |

Figure 21 - License Management for 360 SMS

#### SMS History Visibility Between Multiple Users

360 SMS ships with the visibility to SMS History items set to **PRIVATE**. This means that users can only see their own SMS HISTORY records. If this behavior is not desired, i.e. all users should be able to see each others SMS History but still honor the Salesforce Security Hierarchy, then simply change the sharing rule from **Private** to **Public Read/Write**.

| Sharing     Q       Expand All   Collapse All       Administer       Security Controls       Sharing Settings                                                                                                    | This page displays your organization's sharing settings. These settings | specify the level of access your users have to each others' da                   | ata. Go to <u>Background Jobs</u> to monitor the progre                             |
|----------------------------------------------------------------------------------------------------|-------------------------------------------------------------------------|----------------------------------------------------------------------------------|-------------------------------------------------------------------------------------|
| Build                                                                                                    | Organization-Wide Defaults                                              | Edit                                                                             |                                                                                     |
| Customize                                                                                                    | Object                                                                  | Default Internal Access                                                          | Default External Access                                                             |
| Reports & Dashboards                                                                                                    | Lead                                                                    | Public Read/Write/Transfer                                                       | Public Read/Write/Transfer                                                          |
| Folder Sharing                                                                                                    | Account and Contract                                                    | Public Read/Write                                                                | Public Read/Write                                                                   |
|                                                                                                    | Contact                                                                 | Controlled by Parent                                                             | Controlled by Parent                                                                |
|                                                                                                    | Order                                                                   | Controlled by Parent                                                             | Controlled by Parent                                                                |
| and the second second sec | Scheduled SMS<br>SMS APP Number<br>SmSConfig                            | Public Read/Write<br>Public Read/Write<br>Public Read/Write<br>Public Read/Write | Controlled by Perent<br>Public Read/Write<br>Public Read/Write<br>Public Read/Write |
|                                                                                                    | SMS History                                                             | Private                                                                          | Private                                                                             |
|                                                                                                    | SMS Survey                                                              | Public Read/Write                                                                | Public Read/Write                                                                   |
|                                                                                                    | SMS Survey Answer                                                       | Public Read/Write                                                                | Public Read/Write                                                                   |
|                                                                                                    | SMS Survey Q                                                            | Public Read/Write                                                                | Public Read/Write                                                                   |
|                                                                                                    | SMS Temple Change to Public                                             | Public Read Only                                                                 | Public Read Only                                                                    |
|                                                                                                    | SMS Temp Read/Write if all users                                        | Public Read/Write                                                                | Public Read/Write                                                                   |
|                                                                                                    | Survey Ans should see each others                                       | Controlled by Parent                                                             | Controlled by Parent                                                                |
|                                                                                                    | Task Assignm SMS History                                                | Controlled by Parent                                                             | Controlled by Parent                                                                |
|                                                                                                    | Task Dependency                                                         | Controlled by Parent                                                             | Controlled by Parent                                                                |

Figure 22 - Sharing Settings for the SMS History Object

## **User Configuration**

In addition to Security, users must be configured in the 360 SMS **User Configuration** table. As shown in *Figure 23*, each user must be matched to one or more phone numbers. Some organizations elect to use a single number where all users utilize the same number. Other organizations assign numbers to departments or even each individual. If a user is assigned to more than one number, a Pick List appears for them to pick which number to use for Outbound messages. The pick list is controlled solely by the User Config table. If the user is only matched to one number, they never see the pick list.

|                | G CONFIG    |             | & USER CONFIG          | ) OBJE                 | CT SETUP              | Ø GENERAL SE         | TTINGS           |
|----------------|-------------|-------------|------------------------|------------------------|-----------------------|----------------------|------------------|
| ssign Virtual  | SMS Numbe   | rs to Users |                        |                        |                       |                      |                  |
|                |             |             | s                      | ave Reset              |                       |                      |                  |
| Select Pro     | file        | Select User | Select Number          | Auto Forward to Mobile | Auto Forward to Email | Email Alert To Owner | Default SMS Owne |
| None           | × [         |             | None V                 | •                      |                       |                      |                  |
| User           | Number      | Country     | Auto Forward<br>Mobile | Auto Forward Email     | Email Aler<br>Owner   | Default Sms Own      | er Action        |
| Joe Smith      | 17205804007 | US          |                        |                        | $\checkmark$          |                      | Edit Delet       |
| David Stern    | 8646572802  | US          |                        |                        | $\checkmark$          |                      | Edit Delet       |
| oe Smith       | 8646572802  | US          |                        | sales@acme.com         | $\checkmark$          |                      | Edit Delet       |
| Max Stein      | 8646572802  | US          |                        |                        |                       |                      | Edit Delet       |
| Peyton Manning | 17206050632 | US          |                        |                        | $\checkmark$          | $\checkmark$         | Edit Delet       |

#### Figure 23 - User Configuration assigns numbers to each user and defines Alerts and SMS\_History Ownership

#### User Configuration Options Explained

| Option                | Definition                                                                                                    |  |  |  |
|-----------------------|----------------------------------------------------------------------------------------------------|--|--|--|
| User                  | The Salesforce User. A single user may be related to multiple numbers in which case he will see a picklist of numbers to SEND SMS from when sending outbound SMS.                                                                                                    |  |  |  |
| Number                | An SMS Enabled number purchased or ported from an existing Land Line to have its SMS Path enabled. Multiple users may be related to a single number and vice versa.                                                                                                    |  |  |  |
| Country               | Different numbers must be used for different countries (USA/Canada are the same). Phone number costs and the cost of outbound SMS messages vary greatly by country.                                                                                                    |  |  |  |
| Auto Forward Mobile   | Allows inbound messages to be forwarded to a personal mobile number. You cannot reply from your personal number though.                                                                                                    |  |  |  |
| Auto Forward to Email | Allows inbound messages to be forwarded to an alternate email address other than the owner. Note that the Email Alert To Owner option already emails the owner.                                                                                                    |  |  |  |
| Email Alert To Owner  | When enabled a pre-defined (and customizable) email alert is sent to the SMS_History.Owner displaying the actual text message plus hyperlinks to the related Salesforce records. Utilizes a standard Salesforce Email Template which can be modified if desired. Review the "Reply to Email Alert" section to learn how users can reply to the alert to send an outbound SMS reply. Great for phone users that don't want to use Salesforce1 to reply. |  |  |  |
| Default SMS Owner     | Resolves the SMS_History.Owner to this user when an Incoming message arrives without a previous Outbound message. Ownership rules are also governed by the preceding Outbound message or by the parent Objects owner field. Only one user per number can be designated as the Default SMS Owner.                                                                                                    |  |  |  |

#### **SMS Templates**

360 SMS provides the most robust SMS Templates among all SMS apps in the Salesforce AppExchange especially with regard to its ability to traverse the object structure to obtain the appropriate merge fields. The merge tag syntax matches Salesforce Email Templates so one can literally copy/paste and edit existing email templates if desired, be mindful that no one likes receiving a long text message like you see in an email though.

- Templates are accessed via the Send SMS dialog
- Templates can be categorized by folder for easier management and selection from the Send SMS dialog
- Templates are required for initiating Outbound SMS via Process Builder

|                                                                                                    | ey SMS History SMS Template SMS Setup SMS From Reports SMS App Help Message Urls + |   |
|----------------------------------------------------------------------------------------------------|------------------------------------------------------------------------------------|---|
| Tereplate Name<br>Tereplate Name<br>New Lead - Owner Notification<br>CURRATE FORMULA<br>Lead<br>Mobile Phone<br>Num Touches<br>Phone Uit<br>Phone Uit<br>Phone Uit<br>Phone Uit<br>For Uiter<br>Phone Uit<br>Salutation<br>Salesforce objects<br>into Parent objects<br>Sf Mode<br>Copy/Paste the merge tag<br>into the appropriate place in<br>your text<br>Name:<br>Lead owner/instance)<br>Thre: (Lead country)<br>Contry; (Lead country)<br>Compty; (Lead country)<br>Compty                                                                                                    |                                                                                    |   |
| New Lead - Owner Notification     Lead                                                                                                    | SMS APP<br>Message Template                                                        |   |
| Server & Control Manuanda<br>GREATE FORMULA<br>Lead Mobile Phone FerroritesWTShown<br>For User<br>Phone User<br>Phone User<br>Phone User<br>Phone User<br>Full Name<br>Forduct<br>Rating<br>Selveration<br>Selver<br>Full Name<br>Forduct<br>Rating<br>Selver<br>Full Name<br>Forduct<br>Rating<br>Selver<br>Full Name<br>Forduct<br>Rating<br>Selver<br>Full Name<br>Forduct<br>Selver<br>Full Name<br>Forduct<br>Selver<br>Full Name<br>Forduct<br>Selver<br>Full Name<br>Forduct<br>Selver<br>Full Name<br>Full Name | Template Name Select Object                                                        |   |
| Lead       Mobile Phone       FavoritesWTShown         Num Touches       Fact Manne         Phone       Fact Manne         Phone URL       Fact Manne         Pooto URL       Fact Manne         Pooto URL       Fact Manne         Pooto URL       Fact Manne         Pooto URL       Fact Manne         Pooto URL       Salutation         Salutation       Srl         Sr Mode       Salesforce objects         Itlead ownerfinitname       Srl Mode         Yo (Itlead ownerfinitname)       Copy/Paste the merge tag         Into the appropriate place in your text       your text         Yo (Itlead country)       Fact Manne         Firm: (Itlead-country)       Fact Manne         Poone (Itead mobileptone)       Fact Manne         Firm: (Itead-country)       Your text         Your Can Enter Up To 1000 Characters       Fact         Foor       Teach         Foor       Country Clademail         Source: (Lead leadsource)       Teach         Link: (Itead-stoure)       Fact Manne         Foor       Fact Manne         Foor       Fact Manne         Foor       Fact Manne         Fact Manne       Fa                                                                                                    | New Lead - Owner Notification                                                      |   |
| Mobile Phone     Feorites/WTShown       Num Touches     First Name       Phone     First Name       Phone     Phone       Phone     Phone       Fill     Salesforce objects       Situation     Situation       Situation     Situation       Situation     Situation       Yo (ILead owner/firstname), you have a new lead, get on it:     You the appropriate place in your text       You Cantry: (Ilead country)     Phone       Phone:     Item (Ilead country)       Phone:     Item (Ilead country)       Phone:     Item (Ilead stource)       Link: (Ilead stource)     You Can Enter Up To 1000 Characters       Foider     Item (Ilead stource) <td>GENERATE FORMULA</td> <td></td>                                                                                                    | GENERATE FORMULA                                                                   |   |
| Num Touches     Fas       Phone     Phone       Phone     Phone       Phone     Salasforce objects       Interviewei     Phone       Phone     Copy/Paste the merge tag       Into the appropriate place in     your text       Name: (Lead anne)     Phone       Source: (Lead ideadourre)     Interviewei       Link: (Lead strutt)     Phone       Source: (Lead ideadourre)     Interviewei       Link:     Intervi                                                                                                    | Lead Mobile Phone                                                                  |   |
| First Name<br>Photo URL<br>Product<br>Rating<br>Salutation<br>SF1<br>ST<br>SF Mode<br>Traverse the<br>Salesforce objects<br>into Parent objects<br>SF Mode<br>TempLarte BODY<br>Yo (Lead ownerfirstname), you have a new lead, get on it:<br>Nome: (Lead-amene)<br>First: (Lead-amene)<br>First: (Lead-amene)<br>First: (Lead-amene)<br>First: (Lead-amene)<br>First: (Lead-amene)<br>Source: (Lead-fundblephone)<br>Email: (Lead-small)<br>Source: (Lead-fundblephone)<br>Email: (Lead-small)<br>Source: (Lead-fundblephone)<br>Email: (Lead-small)<br>Source: The descource)<br>Link: (Lead-fundblephone)<br>Email: (Lead-fundblephone)<br>Email: (Lead-fundblephone)                                                                                                    |                                                                                    |   |
| Photo URL<br>Product<br>Rating<br>Salutation<br>SF1<br>SF Mode<br>Traverse the<br>Salesforce objects<br>into Parent objects<br>Topy/Paste the merge tag<br>into the appropriate place in<br>your text<br>Yo (ILead.company)<br>Compty. (ILead.company)<br>Phone: (ILead.company)<br>Source: (ILead.company)<br>Source: (ILead.company)<br>Source: (ILead.company)<br>Source: (ILead.company)<br>Source: (ILead.company)<br>Source: (ILead.company)<br>You Can Enter Up To 1000 Characters<br>Folder<br>Leads                                                                                                    |                                                                                    |   |
| Product<br>Rating<br>Salutation<br>SF1<br>SFMode<br>Formula Value<br>ILlead owner.firstname), you have a new lead, get on it:<br>Norm: (Llead.company)<br>Copy/Paste the merge tag<br>into the appropriate place in<br>your text<br>Norm: (Llead.company)<br>Prome: (Llead.company)<br>Prome: (Llead.company)<br>Prome: (Llead.company)<br>Source: (Llead.company)<br>Source: (Llead.company)<br>Source: (Llead.company)<br>Source: (Llead.company)<br>You Can Enter Up To 1000 Characters<br>Folder<br>Leads                                                                                                    | Phone Flow User                                                                    |   |
| Rating       Traverse the         Salutation       SF1         SF1       SF Mode         Commula Value       Copy/Paste the merge tag         Itead ownerfirstname), you have a new lead, get on it:       Name: (Lead.name)         Frm: (Lead.company)       Country: (Lead.company)         Country: (Lead.company)       Country: (Lead.company)         Country: (Lead.company)       Country: (Lead.company)<                                                                                                    | Photo URL Full Name                                                                |   |
| Salutation       SFI         SFI       SF Mode         Formula Value       Itead owner.firstname         TEMPLATE BODY       Copy/Paste the merge tag<br>into the appropriate place in<br>your text         Yo (Lead.owner.firstname), you have a new lead, get on it:<br>Name: (Lead.name)       Copy/Paste the merge tag<br>into the appropriate place in<br>your text         Prim: (Lead.ompany)       Country: (Lead.company)         Country: (Lead.company)       Country: (Lead.company)         Source: (Lead.email)       Source: (Lead.email)         Source: (Lead.email)       You Can Enter Up To 1000 Characters         Folder       Leads                                                                                                    | Product                                                                            |   |
| Salutation SFI SFI SF Mode  Formula Value  ILead owner.firstname) Yo (ILead owner.firstname) Yo (ILead owner.firstname), you have a new lead, get on it: Name: (Lead.aname) Firm: (ILead.mobilephone) Email: (Lead.mobilephone) Email: (Lead.mobilephone) Email: (Lead.email) Source: (ILead.edsource) Link: (ILead.ef_urlc) You Can Enter Up To 1000 Characters Folder Leads                                                                                                    | Rating Traverse the                                                                |   |
| SF1       into Parent objects         SF Mode                                                                                                    |                                                                                    |   |
| SF Mode       Formule Value       [Lead.owner.firstname]       Yo (!Lead.owner.firstname), you have a new lead, get on it:       Name: (!Lead.name)       Firm: (!Lead.name)       Formule Up to looo Characters                                                                                                    |                                                                                    |   |
| Image: State of the state of the state                                                                                                    |                                                                                    |   |
| Image: State of the state of the state                                                                                                    | Formula Value                                                                      |   |
| Yo (!Lead.owner.firstname), you have a new lead, get on it:         Name: (!Lead.name)         Firm: (!Lead.company)         Country: (!Lead.country)         Phone: (!Lead.enami)         Source: (!Lead.leadsource)         Link: (!Lead.sf_url_c)         You Can Enter Up To 1000 Characters         Folder         Leads                                                                                                    |                                                                                    |   |
| Yo (!Lead.owner.firstname), you have a new lead, get on it:         Name: (!Lead.name)         Firm: (!Lead.company)         Country: (!Lead.country)         Phone: (!Lead.enami)         Source: (!Lead.leadsource)         Link: (!Lead.sf_url_c)         You Can Enter Up To 1000 Characters         Folder         Leads                                                                                                    |                                                                                    |   |
| Yo (!Lead.owner.firstname), you have a new lead, get on it:<br>Name: (!Lead.company)<br>Country: (!Lead.company)<br>Country: (!Lead.comilphone)<br>Email: (!Lead.email)<br>Source: (!Lead.leadsource)<br>Link: (!Lead.sf_urlc)<br>You Can Enter Up To 1000 Characters<br>Folder<br>Leads                                                                                                    |                                                                                    |   |
| Name: {lLead.name}<br>Firm: {lLead.company}<br>Country: {lLead.company}<br>Phone: {lLead.mobilephone}<br>Email: {lLead.email}<br>Source: {lLead.leadsource}<br>Link: {lLead.sf_urlc}<br>You Can Enter Up To 1000 Characters<br>Folder<br>Leads                                                                                                    |                                                                                    |   |
| Country: {!Lead.country}<br>Phone: {!Lead.mobilephone}<br>Email: {!Lead.email}<br>Source: {!Lead.leadsource}<br>Link: {!Lead.sf_urlc}<br>You Can Enter Up To 1000 Characters<br>Folder<br>Leads                                                                                                    | Name: {!Lead.name}                                                                 |   |
| Email: (!Lead.email)<br>Source: (!Lead.leadsource)<br>Link: {!Lead.sf_urlc}<br>You Can Enter Up To 1000 Characters<br>Folder<br>Leads                                                                                                    | Country: (!Lead.country)                                                           |   |
| Source: {!Lead.leadsource}<br>Link: {!Lead.sf_urlc}<br>You Can Enter Up To 1000 Characters<br>Folder<br>Leads                                                                                                    |                                                                                    |   |
| You Can Enter Up To 1000 Characters Folder Leads                                                                                                    |                                                                                    |   |
| Folder Leads                                                                                                    | Link: {!Lead.sf_urlc}                                                              | - |
| Leads                                                                                                    | You Can Enter Up To 1000 Characters                                                |   |
| Leads                                                                                                    | Folder                                                                             |   |
|                                                                                                    |                                                                                    |   |
| Save Cancel Send Test and Verify merge field                                                                                                    |                                                                                    |   |
| Save Cancel Send Test and Verify merge field                                                                                                    |                                                                                    |   |
|                                                                                                    | Save Cancel Send Test and Verify merge field                                       |   |

Figure 24 - 360 SMS Templates

## **Incoming Alerts**

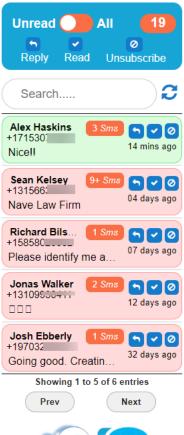

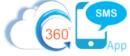

There are numerous ways to be alerted about incoming messages. First with a dashboard element that can be placed on:

- Salesforce Classic Dashboard
- Lightning Dashboard
- Lightning Utility Bar
- Salesforce1 Navigation Item

Secondly, via Automatic Incoming Notification email alerts, defined in the <u>User</u> <u>Configuration</u> section of this document.

The criteria that is used is as follows:

- 1. SMS\_History.Type = Incoming
- 2. SMS\_History.Owner = Current User (or if sharing rules option is enabled those records as well).
- 3. SMS\_History.Read = False

#### Classic Home Page component

- Saleforce Setup -> Search on the term "Home Page" and edit the Home Page Layout as shown in <u>Figure 25</u>
- 2. Enable the Incoming Alert component as shown in Figure 26
- 3. Press Next and arrange your Narrow Components with the Incoming Alert on top if desired.

| hom   | e page O Q<br>Expand All   Collapse All |            | Page Layouts<br>lows you to create different tab layouts for the Home Tab. |                            |
|-------|-----------------------------------------|------------|----------------------------------------------------------------------------|----------------------------|
| Build |                                         |            |                                                                            |                            |
|       | stomize<br>Home                         |            |                                                                            | Page Layout Assignment New |
| _     |                                         | Action     | Name 🕆                                                                     |                            |
|       | Home Page Components                    | Action     | Name 1                                                                     | Created By                 |
|       | Home Page Components Home Page Layouts  | Edit   Del | Dashboard Home Page Default                                                | Created By                 |

Figure 25 - SF Classic Home Page Layouts

| Edit Home Lay           | out                                 |                    |   | Help for this Page 🥹   |
|-------------------------|-------------------------------------|--------------------|---|------------------------|
| Step 1. Select the com  | ponents to show                     |                    |   | Step 1 of 2            |
| Choose the components t | o include on your home page layout. |                    |   |                        |
| Layout Name             | Dashboard Home Page Det             |                    |   |                        |
| Select Wide Component   | ts to Show                          |                    |   | = Required Information |
| Items to Approve        |                                     | Calendar           |   |                        |
| Tasks                   |                                     | Dashboard Snapshot | • |                        |
| Paused Flow Interviews  |                                     | AG_Home            |   |                        |
| DC Home Search          |                                     |                    |   |                        |
| Select Narrow Compone   | ents to Show                        |                    |   |                        |
| Create New              |                                     | Recent Items       | • |                        |
| Messages & Alerts       |                                     | Custom Links       |   |                        |
| Tags                    |                                     | Incoming Alert     |   |                        |
|                         |                                     |                    |   | Next Cancel            |

*Figure 26 – Enable the Incoming Alert Component* 

Items in the "Narrow Components" section can display on all Salesforce pages when the User Interface setting for Side Panels is enabled. Go to Settings, then search "User Interface" and turn on Show Custom Sidebar Components on All Pages as shown in *Figure 27.* 

| user inter Q Q<br>Expand All   Collapse All | User Interface<br>Modify your organization's user interface with the following settings:                                                                                                    |
|---------------------------------------------|----------------------------------------------------------------------------------------------------|
| Build                                       | User Interface                                                                                                    |
| Customize                                   | Enable Collapsible Sections                                                                                                    |
| User Interface                              | <ul> <li>Show Quick Create</li> <li>Enable Hover Details</li> <li>Enable Related List Hover Links</li> <li>Enable Separate Loading of Related Lists</li> <li>Enable Separate Loading of Related Lists of External Objects i</li> <li>Enable Inline Editing</li> <li>Enable Enhanced Lists</li> <li>Enable the Salesforce Classic 2010 User Interface Theme</li> <li>Some features like Chatter require the Salesforce Classic 2010 use</li> <li>Disable Navigation Bar Personalization in Lightning Experience</li> <li>Enable Tab Bar Organizer</li> </ul> |
|                                             | <ul> <li>Enable Printable List Views</li> <li>Enable Customization of Chatter User Profile Pages 1</li> <li>Enable Salesforce Notification Banner</li> </ul>                                                                                                    |
|                                             | Sidebar                                                                                                    |
|                                             | <ul> <li>Enable Collapsible Sidebar</li> <li>Show Custom Sidebar Components on All Pages</li> </ul>                                                                                                    |
| me had                                      | and the manual man                                                                                                    |

Figure 27 - Turn on Sidebar Components to see the Inbound Alert on all pages

#### Lightning Home Page Component

With Lightning, the dashboards are modified via the Lightning AppBuilder.

- 1. Salesforce Settings -> search Lightning AppBuilder or while on the actual dashboard choose Edit Page which will open the Lightning AppBuilder for that page.
- 2. Choose whichever dashboard you want
- 3. Choose the VisualForce component and drag it into the desired location
- 4. The Incoming SMS dashboard component is named **Incoming\_Alert\_SLDS**, set it's height to at least 500 pixels.

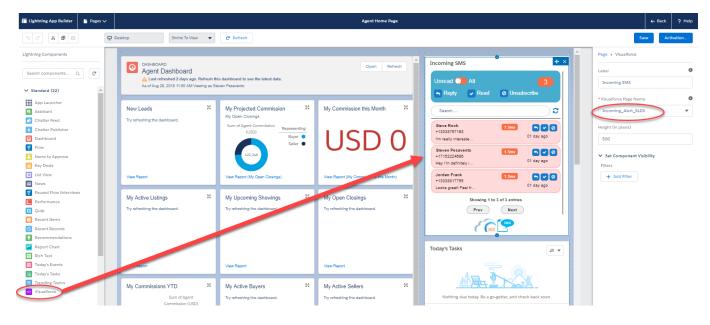

#### Lightning Utility Bar Component

| Stage                    | Lead Source | Phone(2) 🔻   | Emall          |                   |
|--------------------------|-------------|--------------|----------------|-------------------|
|                          | Referral    |              |                |                   |
| New Lead                 | Quali       | fyIng        | Nurture        | ppoIntmer         |
| DETAILS                  | RELATED     | EMAIL        | TEXT MESSAGING | CI                |
| Name<br>Joe Lead         |             |              |                | Contact           |
| Mobile<br>\$(303) 875-71 | .63         |              |                | Emall             |
| Home Phone               |             |              |                | Automat           |
| Other Phone<br>Notes     | Light       | ning Utility | / Bar          | Do Not C          |
| ✓ Qualificat             | ion         |              |                |                   |
| Stage<br>New Lead        |             |              |                | Contact<br>Seller |
| Lead Ranking             |             |              |                | Lead Sou          |

Salesforce Lightning has a feature called the **Utility Bar** which allows one to place dashboard components like the SMS Incoming Alert onto the utility bar for quick access.

To configure:

- 1. Salesforce Setup then search App Manager
- 2. Choose the App that you want it to appear on
- 3. Select the Utility Bar option
- 4. Add a new Utility Bar item using the ADD button
- 5. Choose VisualForce for the component type
- 6. Configure the VF component by choosing the "Incoming\_Alert\_SLDS" page

|                          |                                             | 🖬 Lightning App Builder                       | 🏚 App Setti | Ings 📑 Pages 🗸                      |                         | PB Mar                                         | nager    |
|--------------------------|---------------------------------------------|-----------------------------------------------|-------------|-------------------------------------|-------------------------|------------------------------------------------|----------|
|                          |                                             | APP SETTINGS<br>App Details & Branding        |             | Utility Bar                         |                         |                                                |          |
|                          |                                             | App Options                                   |             | Give your users quick acc           | cess to common producth | vity tools.                                    |          |
|                          |                                             | Assign to User Profiles                       |             | Utility Bar Iterns Add              | 1                       | PROPERTIES                                     | L Remove |
|                          |                                             | Assign to User Profiles                       |             | C Phone                             | Quick Actions           | Visualforce                                    | ↓ Remove |
|                          |                                             |                                               |             | ■ Propertybase                      | QUER Actions            | *Label SMS Incoming                            | 0        |
| Setup Home Object        | Manager 🗸                                   |                                               |             | þearch                              | ٩                       | Icon<br>4 failback X                           | 0        |
| App Manager              | Eightning Experien                          | ce App Manager                                |             | C Open CTI Softp                    | bhone -                 | Panel Width 340                                | 0        |
| App Manager              | 42 Items • Sorted by App Type • Filtered by | all appmenultems - TabSet Type                |             | Recent Items                        | - 1                     | Panel Helght<br>480                            | 0        |
| Try using Global Search. | APP NAME<br>1 Sales                         | DEVELOPER NAME     LightningSales             | ~           | Visualforce                         |                         | Load In background when app opens              | 0        |
|                          | 2 Propertybas Admin<br>3 PB Agent           | Propertybase_AdmIn_L<br>Propertybase_Agent_LI | ghtning     | ✓ Custom (0)<br>No components avail | able.                   | Component Properties     Label                 | 0        |
|                          | 4 PB Manager<br>5 PB Agent                  | Propertybase_Manager Propertybase_Agent       |             | ✓ Custom - Manag                    | red (5) 🔻               | Leave blank for default  Visualforce Page Name | 0        |
|                          |                                             |                                               |             |                                     |                         | Incoming_Alert_SLDS                            | Ŧ        |

Figure 28 - Configure Lightning Utility Bar for an App

#### Incoming Alert for Salesforce1

The Incoming Alert component can also be added to the Salesforce1 navigation via these steps:

- 1. Salesforce Setup  $\rightarrow$  Salesforce Navigation
- 2. Add the Incoming Alert component to the Mobile Navigation as shown in Figure 30

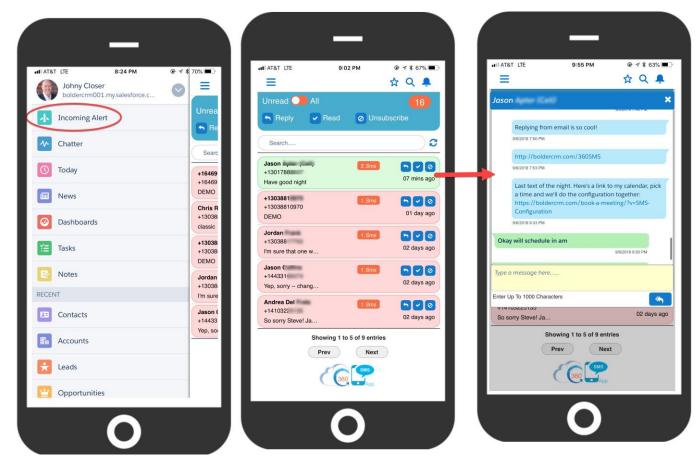

Figure 29 - The incoming alert component works seamlessly on Salesforce1

| navigation 0 Q            | Mobile Navigation                                                                                        |                                             |                                             |
|---------------------------|----------------------------------------------------------------------------------------------------|---------------------------------------------|---------------------------------------------|
| Expand All   Collapse All | Add Salesforce productivity items, smart search item                                                     | ns, Visualforce tabs, or Lightning P        | age tabs to the mobile app navigation menu. |
| Administer                | When organizing the menu items, put the items that you put it near the top of the menu. Anything you put |                                             |                                             |
| Mobile Administration     | The Today menu item is only available for Salesforce                                                     | e for Android and iOS.                      |                                             |
| Salesforce Navigation     |                                                                                                    |                                             |                                             |
|                           | Navigation Menu Items                                                                                    |                                             | Save                                        |
|                           | Available                                                                                                |                                             | Selected                                    |
|                           | Einstein Insights<br>Approvals                                                                           | Incoming Alert     Chatter                  | A                                           |
|                           | Paused Flow Interviews                                                                                   |                                             |                                             |
|                           | r auseu r iow interviews                                                                                 | Add Today                                   | Up                                          |
|                           | Forecasts                                                                                                | News                                        |                                             |
|                           | Forecasts<br>Conga Solutions Setup                                                                       | News<br>Dashboards                          |                                             |
|                           | Forecasts<br>Conga Solutions Setup<br>Conga Quick Start                                                  | News<br>Dashboards<br>Tasks                 |                                             |
|                           | Forecasts<br>Conga Solutions Setup<br>Conga Quick Start<br>ActionGrid Quick Start                        | Remove News<br>Dashboards<br>Tasks<br>Notes | Down                                        |
|                           | Forecasts<br>Conga Solutions Setup<br>Conga Quick Start                                                  | News<br>Dashboards<br>Tasks                 | Down                                        |

Figure 30 – Configure Salesforce Navigation to the add the Incoming Alert to the Salesforce1 Navigation

## **Reply to Email Alert Configuration**

360 SMS provides the <u>unique</u> capability to REPLY to the Incoming SMS Notification email and have the text of that reply be sent as an Outbound SMS to the customer. This adds great value to users that may be on their phones and don't want to use the Salesforce1 Mobile app to respond (even though the Incoming Notifications makes that extremely easy as well).

This section explains how to set-up the standard Salesforce Email Service that facilitates this feature.

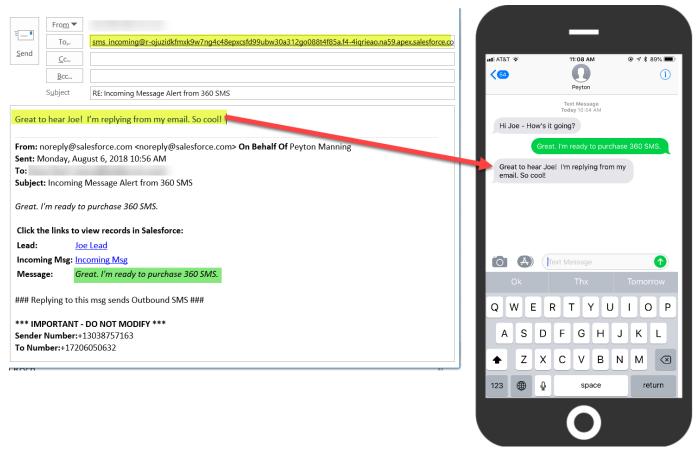

Figure 31 - Reply to email from your desktop or phone sends an outbound SMS to customer

#### Creating the 360 SMS Email Service

- 1. Go to Salesforce setup and type 'Email services' in the 'Quick Find' box and Setup -> Develop -> Email Services
- 2. Click on 'New Email Service'

| App                                                                  | Search                                                                                                    |                                                                                | 42 awres                                                     | ch to Lightning Experience Steve Roch + Setup          |
|----------------------------------------------------------------------|----------------------------------------------------------------------------------------------------|--------------------------------------------------------------------------------|--------------------------------------------------------------|--------------------------------------------------------|
| Home Contacts Leads SI                                               | MS Survey SMS History SMS Template SMS Setup                                                                                                    | SMS From Reports SMS App Help +                                                |                                                              |                                                        |
| Expand All   Collapse All                                            | Email Services<br>Email services are automated processes that use Apex classe<br>service has one or more email service addresses that can reco                        | es to process the contents, headers, and attachments of inbound ema            | all. For example, you can create an email service that autor | natically creates contact records based on contact inf |
| Administer Email Administration Send through External Email Services | Before creating email services, create Apex classes<br>global class myRandler implements Messagi<br>global Messaging. ThobundEmailResu<br>Messaging. ThobundEmailResu | that implement the Messaging.InboundEmailHandler interface.                    | saging.InboundEnvelope envelope) (                           |                                                        |
| Build Develop Email Services                                         | return result; ; View: All  Create New View                                                                                                    | Don't worry about this. The<br>Apex Class has already<br>been created for you. |                                                              |                                                        |
|                                                                      |                                                                                                    |                                                                                |                                                              | A B C D E F G H I J K L M N O P C                      |
|                                                                      |                                                                                                    |                                                                                | New Email Service 😑 🔵                                        |                                                        |

3. Fill out the details as shown in Figure 32: **Email Service Name:** 360 SMS Incoming

| Email Service Name: | 360 SMS Incoming    |
|---------------------|---------------------|
| Apex class:         | ReplyFromEmailToSMS |
| Accept attachments: | All                 |
| Active:             | True                |

4. Click on 'Save and New Email Address'

#### Email Service

|                                                          | Save Save and New Email Address Cance                                 |
|----------------------------------------------------------|-----------------------------------------------------------------------|
| Email Service Information                                |                                                                       |
| Email Service Name                                       | 360 SMS Incoming                                                      |
| Apex Class                                               | ReplyFromEmailToSMS                                                   |
| Accept Attachments                                       | All                                                                   |
| Advanced Email Security Settings                         |                                                                       |
| Accept Email From                                        | i                                                                     |
| Convert Text Attachments to Binary Attachments<br>Active |                                                                       |
| Failure Response Settings                                |                                                                       |
| Configure how salesforce.com responds when an at         | tempt to access this email service fails for the reasons shown below. |
| Over Email Rate Limit Action                             | Discard message 🔻                                                     |
| Deactivated Email Address Action                         | Discard message 🔻                                                     |
| Deactivated Email Service Action                         | Discard message ▼                                                     |
| Unauthenticated Sender Action                            | Discard message V                                                     |
| Unauthorized Sender Action                               | Discard message 🔻                                                     |
| Enable Error Routing                                     |                                                                       |
| Route Error Emails to This Email Address                 |                                                                       |

Figure 32 - Define the 360 SMS Email Service

6. Now enter the following details and Save

| Email Address Name: SMS_Incoming                                               |             |
|--------------------------------------------------------------------------------|-------------|
| Email Address: SMS_Incoming                                                    |             |
| Active: True                                                                   |             |
| Context User : Usually an Admin or Service User                                |             |
| Accepted Email From: Comma separated list of user emails or leave it empty for | r all users |

| Email Service Addre                  | ess                                                  |                                                                               |
|--------------------------------------|------------------------------------------------------|-------------------------------------------------------------------------------|
|                                      |                                                      |                                                                               |
| Specify an email address for this em | nail service. The email service processes messag     | es sent to this address. One email service can have multiple email addresses. |
| Email Service Information            |                                                      |                                                                               |
|                                      |                                                      |                                                                               |
| Email Service Name                   | 360 SMS Incoming                                     |                                                                               |
| Accept Email From                    | All email addresses (subject to security settings)   | Name cannot begin with a numeral<br>(i.e. 360 SMS Incoming won't work)        |
| Email Address Information            |                                                      |                                                                               |
|                                      |                                                      |                                                                               |
| Email Address Name                   | SMS_Incoming                                         |                                                                               |
| Email address                        | SMS_Incoming                                         |                                                                               |
|                                      | Specify the local-part of the email address. Salesfo | rce.com assigns the domain name part of the address.                          |
| Active                               | •                                                    |                                                                               |
| Context User                         | Steve Roch                                           |                                                                               |
| Accept Email From                    | steve@boldercrm.com                                  |                                                                               |
|                                      |                                                      | $\overline{}$                                                                 |
|                                      |                                                      | <i>i</i> ,                                                                    |
|                                      |                                                      |                                                                               |
|                                      | Save Save and New C                                  | ancel                                                                         |

7. Now, we must copy the email address generated in Step 6 to the 360SMS General Settings.

| Email Add                 | Iresses            | New Email Address                                                                                                    |
|---------------------------|--------------------|----------------------------------------------------------------------------------------------------|
| Action                    | Email Address Name | Email Address                                                                                                    |
| <u>View</u>   <u>Edit</u> | SMS_Incoming       | sms_incoming@r-ojuzidkfmxk9w7ng4c48epxcsfd99ubw30a312go088l4f85a f4-4ignear-1a59.apex_soleatorea.com<br>Open link in new tab<br>Open link in new window<br>Open link with<br>Open link in incognito window |
|                           |                    | Save link as<br>Copy email address                                                                                                    |

| SMS Setup SMS From Reports                                                                                     | SMS App Help 🛛 🛊                         |                                   |                                                                                                    |                                                                                   |
|----------------------------------------------------------------------------------------------------|------------------------------------------|-----------------------------------|----------------------------------------------------------------------------------------------------|-----------------------------------------------------------------------------------|
| •                                                                                                    | 🔹 ORG CONFIG                             |                                   | 🗇 OBJECT SETUP                                                                                                   | @ GENERAL SETTINGS                                                                |
|                                                                                                    | SMS Subscription                         |                                   |                                                                                                    |                                                                                   |
|                                                                                                    |                                          | Save                              | Cancel                                                                                                    |                                                                                   |
|                                                                                                    | Owner Details                            |                                   |                                                                                                    |                                                                                   |
|                                                                                                    |                                          |                                   |                                                                                                    |                                                                                   |
|                                                                                                    | SMS App Owner Name 🥥 :                   |                                   | Steve                                                                                                    | Roch                                                                              |
| میں اور اور اور اور اور اور اور اور اور اور                                                                    | يا في 4 4 همينجين في مسين حصولي 4        | وسأتنحى حسور متحرين المحسنان والم | and the second second second second second second second second second second second second second second second | فيتراهيسين والمحاجبة فالمحاجبة فا                                                 |
| and a second second second second second second second second second second second second second second second | Enable Sharing for Incoming Messages 🥥 : |                                   |                                                                                                    | l'he al "the and the "descentional <sup>descen</sup> to <sup>date</sup> l the add |
| ~                                                                                                    | Enable Reply 🥥 : 🛛 🗷                     | Enable Read 🥥 :                   | ☑ Enable U                                                                                                    | Insubscribe 🥥 : 🛛 🗹                                                               |
| (                                                                                                    | Email To SMS                             |                                   |                                                                                                    |                                                                                   |
|                                                                                                    | Email Service Address 🌙 :                |                                   | 3 [sms_in                                                                                                    | icoming@r-ojuzidkfmxkgw7r                                                         |
|                                                                                                    | Enable Dark Hour                         |                                   |                                                                                                    |                                                                                   |

Figure 33 - General Settings - Email To SMS

8. That's it! You may not reply to your Incoming Alert Emails and your reply text will be sent as an Outbound SMS.

## **Incoming Email Alert Email Templates**

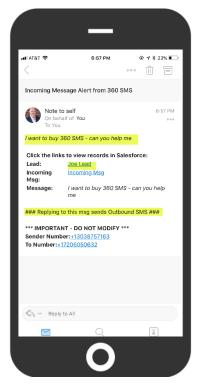

The 360 SMS Incoming Notifications uses standard Salesforce Email Templates that are installed with the product. You may optionally edit these templates for your own purposes.

### **IMPORTANT**:

The algorithm to process the Reply Email looks for two specific strings in the email (*Sender Number:* and *To Number:*). Even though you may be tempted to change these, the labels and even the lack of space after the colons are important to parse out the messages. You also <u>cannot</u> use these labels (Sender Number & To Number) anywhere else in the HTML as these are used to find the key info after the colon.

Sender Number:+13038757163 To Number:+17206050632

### Edit the Template

- 1. Go to Salesforce Setup and type 'Email Templates' in the 'Quick Find' box.
- 2. 360 SMS uses the template named Incoming Message Alert for the incoming email notification.
- 3. Edit the Incoming Message Alert as desired, specifically the HTML version
- 4. We suggest editing the **Incoming Message Alert** with the suggested code snippet we have provided below. This has been modified to fit on a phone, uses HTML table tags for nicer formatting and has some fixes to the hyperlinks.

| Expand All   Collapse All Administer Communication Templates | emails, only t |                           | ay be used.   | n to create a new text, HTN | /IL, Custom, or Visualforce email template. You $A \mid B \mid C \mid D \mid E \mid F \mid G$ |
|--------------------------------------------------------------|----------------|---------------------------|---------------|-----------------------------|-----------------------------------------------------------------------------------------------|
| Classic Email Templates                                      |                |                           | New Templa    | te                          |                                                                                               |
|                                                              | Action         | Email Template Name 🕇     | Template Type | Available For Use           | Description                                                                                   |
|                                                              | Edit   Del     | 360 SMS - Demo ReTry      | Custom        | ~                           |                                                                                               |
|                                                              | Edit   Del     | 360SMS - Differentiators  | Custom        | $\checkmark$                | List of 360 SMS differentiators                                                               |
|                                                              | Edit   Del     | 360SMS - Pitch #3         | Custom        | $\checkmark$                | 3rd pitch to old leads                                                                        |
|                                                              | Edit   Del     | 360SMS - Retry #2         | Custom        | ~                           | Version 2 of the 360SMS old leads reach out                                                   |
|                                                              | Edit   Del     | Chatter Incoming Template | Text          |                             |                                                                                               |
|                                                              | Edit   Del 📑   | Incoming Message Alert    | Custom        | ✓                           |                                                                                               |
|                                                              | Edit   Del     | SMS Clickthrough Alert    | Custom        | $\checkmark$                |                                                                                               |
|                                                              | Edit   Del     | Uninstallation            | HTML          | ✓                           |                                                                                               |

Figure 34 - Edit the default email template for Incoming Message Alerts

#### ------

#### Recommended HTML Template (copy/paste this code)

```
####### Reply Above To Send Outbound #######<br><br>
<b>Message:</b><br>
<i> {!tdc tsw Message c.tdc tsw Message Text New c}</i>
<br><br>>
<b>Click the links to view in Salesforce:<b>
  <b>Links:</b><td
valign="top">{!tdc_tsw__Message__c.tdc_tsw__Related_Object_Id_URL__c} or <a</pre>
href="https://login.salesforce.com/{!tdc tsw Message c.Id}" target=" blank">Incoming Msg</a>
  <b>Sender:</b>
valign="top">{!tdc_tsw__Message__c.tdc_tsw__Sender_Name__c}
 <b>Message:</b>
valign="top"><i>{!tdc_tsw__Message__c.tdc_tsw__Message_Text_New__c}</i>
<br>
<b>*** IMPORTANT - DO NOT MODIFY ***</b><br>
```

```
<b>Sender Number:</b>{!tdc_tsw__Message__c.tdc_tsw__Sender_Number__c} <b>To Number:</b>{!tdc_tsw__Message__c.tdc_tsw__ToNumber__c}<br>
```

#### Default Out-of-Box Email Template (in case you need to revert back)

Thanks , <br><br>>

360 SMS App for Salesforce <br><br>

## MMS

MMS is the industry standard term for sending/receiving Pictures and other file types such as PDF, via text messaging. MMS requires a separate installer link that you can obtain by writing to <u>Sales@360DegreeApps.com</u>.

360 SMS allows for both Outgoing and Incoming MMS. Attached files are stored natively in Salesforce in the SMS\_History.Attached\_Files field which uses the native Salesforce **Document** object. The attached pictures and files display directly on the Conversation View as well. See <u>Figure 35</u>.

Once installed follow these steps to configure your org:

- 1. Add the Send MMS button to your page layout (similar to the basic configuration instructions)
  - a. Like the Send SMS button there is one button for Classic and a 2<sup>nd</sup> one for Lightning and Salesforce1. Use the one named **tdc\_tma\_\_Send\_MMS** for Classic.

| < | Send MMS  | Sharing                                         |
|---|-----------|-------------------------------------------------|
|   | Send MMS  | Submit for Approval                             |
|   | oona mino | Custom Button                                   |
|   | Send SMS  | Label: Send MMS                                 |
|   |           | Name: tdc_tmaSend_MMS                           |
|   |           | This item is currentiy in use (click to locate) |

- 2. Add the Send MMS button to your Search Layouts (List Views) to enable Batch MMS
  - a. Batch MMS stores only a single copy of the File(s) for efficient storage, then all the SMS\_History records point to this single file.
- 3. Expose the SMS\_History.Attached\_Files field on your SMS History Related List (optional if using Convo View)
- 4. **Note**: MMS requires Content-Delivery to be enabled. Create a Case with Saleforce if Content Delivery is not enabled.
- 5. File Types Supported:
  - a. .jpeg
  - b. .gif
  - c. .png
  - d. .bmp
  - e. .mpeg
  - f. .pdf although the interface lets you choose PDF's most mobile phone providers now block PDF
- 6. MMS is not available with Professional Edition or Group Edition.
- 7. If you only want a single button to handle both regular SMS and MMS, simply create a custom "Send SMS" button using the MMS button code and remove both of the managed package buttons from their locations. It is completely fine to send an SMS using the Send MMS button without attaching any files.
- 8. Refer to the Send SMS with Process Builder section for documentation on triggered/automated MMS

| ▼ SMS Conversations                  |                                                                                                    |                         |
|--------------------------------------|----------------------------------------------------------------------------------------------------|-------------------------|
| Search user Q                        | Peyton Manning (12)                                                                                                    |                         |
| All Conversations                    | 2. Automatic Inggered lext Msgs<br>3. Batch Text Msgs                                                                                                    |                         |
| Peyton Manning                       | Respond with a # or any combo of #'s:<br>e.g. 1 or 12 or 23 or 123                                                                                        |                         |
|                                      | Here's a couple of pictures for you. Of course I can send PDF's and other file types too.                                                                 | e.                      |
| ▶ Related Lists (AG)                 | Edit         Delete         Convert         Find Duplicates         Submit for Approval         Send SMS         Send MMS                                 |                         |
| 🧦 SMS History                        | New SMS History ActionGrid Create Case Read All Resend                                                                                                    | SMS History Help        |
| Action SMS Type Created Date Attachm | Message     Single-Click to open the files.     Previous Template       0     I want to buy 3     Right-click to download the file.     Previous Template | SMS History<br>Outgoing |
| Edit   Del Outgoing PM               | Pere's a couple of pictures for you. Of course I can send PDF's and other file hypes too.                                                                 |                         |

Figure 35 - MMS stores attachments in native Salesforce Documents object, easily accessible from Convo View or Related List

# **Hyperlink Clickthrough Tracking**

360 SMS provides the unique capability to send hyperlinks via SMS and have the clickthrough's tracked against the SMS History record. The clickthrough statistics are stored in the **Message URLs** related list of the outbound SMS History. One can write powerful reports and Process Builder automations based on this data, making 360 SMS truly unique in its SMS Marketing capabilities.

| SMS History<br>Outgoing    |                           |                                    |                    |                                    |                            |                |                               |             |
|----------------------------|---------------------------|------------------------------------|--------------------|------------------------------------|----------------------------|----------------|-------------------------------|-------------|
| Jourgoing                  |                           |                                    | Customize Pa       | age   Edit Layout   Printable View | /   Help for this Page 😢 👔 |                | _                             |             |
| - Show Feed                |                           |                                    |                    |                                    | [                          | ati AT&T 🗢     | 4:43 PM                       | @ ≁ ‡ 59% ■ |
| « Back to List: Custom Hon | ne Pages                  |                                    |                    |                                    |                            |                | PM<br>Peyton                  | ()          |
|                            |                           | Message                            | <u>: Urls [1]</u>  |                                    |                            |                | Text Message<br>Today 4:43 PM |             |
| SMS History Detail         | Re                        | esend                              |                    |                                    |                            | Hi Joe Here'   | a link to my calendar:        |             |
| SMS Type                   | Outgoing                  |                                    | Owner              | Peyton Manning [Chang              | 1ē]                        | bit.ly/20i994r |                               |             |
| To Number                  | +13038757163              |                                    | Status             |                                    |                            |                |                               |             |
| Sender Number              | 17206050632               |                                    | Delivery Status    | Delivered                          |                            |                |                               |             |
| Created Date               | 8/6/2018 4:43 PM          |                                    | Message Segment    | 1                                  |                            |                |                               |             |
| 🐨 Message & Template       |                           |                                    |                    |                                    |                            |                |                               |             |
| SMS Template               |                           |                                    |                    |                                    |                            |                |                               |             |
| Message                    | Hi Joe - Here's a link to | my calendar: <u>https://calend</u> | l <u>y.com</u> /   |                                    |                            |                |                               |             |
| Linkages (Objects/Red      | cords the Message is      | linked to)                         |                    |                                    |                            |                |                               |             |
| Attachments                |                           |                                    |                    |                                    |                            |                |                               |             |
|                            | Re                        | esend                              |                    |                                    |                            |                |                               |             |
| 🦪 Message Urls             | Ne                        | ew Message Url                     |                    | Ν                                  | Message Urls Help          |                | Text Message                  | 0           |
| Action Message Url Nar     | ne Url                    | UrlLink                            | Clicks First Click | Last Click                         | Created Date               |                | 4Pay 💽 🎵                      | <b>(</b> )  |
| Edit   Del L-0068          | bit.ly/20i994n            | https://calendly.com/              | 2 8/6/2018 4:44 F  | PM 8/6/2018 4:44 PM                | 8/6/2018                   |                |                               |             |
|                            |                           |                                    |                    |                                    |                            |                |                               |             |

Figure 36 - Outbound SMS link click tracking

### **Key Points:**

- 1. You must write to <u>Sales@360SMSApp.com</u> to request that Link Tracking be enabled.
- 2. Uses standard Salesforce Sites technology that must be configured to communicate the clickthrough data back into Salesforce. Thus, Sites must be setup as documented in the following section.
- 3. Link Tracking is not supported on Salesforce Professional Edition because it doesn't support Sites.
- 4. When combined with the optional Bit.Ly integration, regular links entered into outbound messages convert to bit.ly links automatically and when the link is tracked it un-encrypts the bit.ly link back into a friendly readable link.
- 5. The bit.ly integration is not required, without it the links simply go out as they were typed.
- 6. An outbound SMS with a link always creates a Message URL record so that it's easy to report those records with and without a clickthrough. The Clicks Count will simply remain at 0 if never clicked.
- 7. Only one link can be sent and tracked per outbound SMS

| SMS History SMS Template SMS Setu     | SMS From Reports SMS App Help                                                                                   | +                                                                                                    |                                                                                                    |
|---------------------------------------|----------------------------------------------------------------------------------------------------|----------------------------------------------------------------------------------------------------|----------------------------------------------------------------------------------------------------|
| CONFIG                                | & USER CONFIG                                                                                                   | 🗇 OBJECT SETUP                                                                                                    | GENERAL SETTINGS     GENERAL SETTINGS      GENERAL SETTINGS      GENERAL SETTINGS      GENERAL SETTINGS |
| SMS Subscription                      |                                                                                                    |                                                                                                    |                                                                                                    |
|                                       | Ec                                                                                                    | lit                                                                                                    |                                                                                                    |
|                                       | and a man and a second and a second and a second a second a second a second a second a second a second a second | and the second second second second second second second second second second second second second second secon                                                                                                    | and the second second                                                                                                    |
| Service rime(Next Day)                | e mar an an an an an an an an an an an an an                                                                    | and the second second sec | and and the second second second second second second second second second second second second second second s                                                                                                    |
| Link Tracking                         |                                                                                                    |                                                                                                    |                                                                                                    |
| Link Tracking Status From Backend 🥥 : |                                                                                                    | Enabled                                                                                                    |                                                                                                    |
| Enable Link Tracking For Bitly 🥥 :    |                                                                                                    | $\checkmark$                                                                                                    |                                                                                                    |
| Bitly Generic Access Token 🥥 :        |                                                                                                    |                                                                                                    |                                                                                                    |
| and the second state of the second    | and the second second                                                                                           | Contraction of the second second second second second second second second second second second second second s                                                                                                    | لمحاجب يتصحب والمحاسب المحاجب المساحب                                                                                                    |

Figure 37 - Call your sales person or email to sales@360SMSApp.com to enable Link Tracking

## Define a Clickthrough Email Alert

One can easily define a Process Builder which sends the SMS\_History.Owner an email alert when a link is clicked and of course if you can do that, you can trigger any sort of additional automation or field updates when a link is clicked. Here's a quick example:

| 🛙 AT&T 🗢                      | 4:48 PM                   | (      | ₽ 1 \$ | 51% 🔳         |
|-------------------------------|---------------------------|--------|--------|---------------|
| <                             |                           | 000    | Û      |               |
| SMS Clickthrou                | ugh Alert                 |        |        |               |
| Note to<br>On behal<br>To You |                           |        | 4      | :44 PN<br>• • |
| One of your link              | s in an SMS was just cli  | icked. |        |               |
|                               | rlinks to view in Sales   | force: |        |               |
| Lead:                         | Joe Lead                  |        |        |               |
| URL Clicked:<br># Clicks:     | https://calendly.com<br>2 | L      |        |               |
| 1st Click:                    | 2<br>8/6/2018 10:44 PM    |        |        |               |
| Last Click:                   | 8/6/2018 10:44 PM         |        |        |               |
|                               |                           |        |        |               |
| Link Dtl:                     | SF Record                 |        |        |               |
| Link Dtl:<br>Related Object:  | SF Record                 |        |        |               |
| Link Dtl:<br>Related Object:  | SF Record                 |        |        |               |

Figure 38 - SMS Link Clicked Alert

- 1. Create an Email Template using fields from the Message\_URL object
- 2. Create a Salesforce Email Alert from the Template
- 3. Create a Process Builder on the Message\_URL when Click > 0, then trigger the Email Alert
- 4. The HTML code snippet used to create this alert is on the following page.

### HTML for the SMS Clickthrough Alert

#### Use this html code snippet to create your own SMS Clickthrough Alert

```
One of your links in an SMS was just clicked. <br><br>
<b>Click the hyperlinks to view in Salesforce:</b>
  <b>{!tdc_tsw__Message_Url_ c.Related Object c}:</b>
  <a
href="{!tdc_tsw_Message_Url_c.Related_Object_URL_c}">{!tdc_tsw_Message_Url_c.Related_Obje
ct Name c}</a>
  <b>URL Clicked:</b><td
valign="top">{!tdc tsw Message Url c.tdc tsw UrlLink c}
  <b># Clicks:</b><td
valign="top">{!tdc_tsw__Message_Url__c.tdc_tsw__Clicks__c}
  <b>1st Click:</b><td
valign="top">{!tdc tsw Message Url c.tdc tsw First Click c}
  <b>Last Click:</b><td
valign="top">{!tdc tsw Message Url c.tdc tsw Last Click c}
  <b>Link Dtl:</b><a
href="{!tdc tsw Message Url c.Link}">SF Record</a>
<br>><br>>
<hr>
Related Object: {!tdc tsw Message Url c.Related Object c}<br>
Related Obj ID: {!tdc_tsw_Message_Url_c.Related_Object_Id_c}<br>
```

Note that the HTML above does use three custom formula fields pulling from the parent SMS\_History record since Salesforce Email Template Merge tags cannot traverse to a parent object.

| Related_Objectc      | tdc_tswSMS_Historyr.tdc_tswRelated_Objectc                                                                                                    |
|----------------------|----------------------------------------------------------------------------------------------------|
| Related_Object_Namec | IF ( Related_Object_c = 'Contact',<br>tdc_tswSMS_History_r.tdc_tswContact_r.FirstName & " " &<br>tdc_tswSMS_History_r.tdc_tswContact_r.LastName,<br>IF (Related_Object_c = 'Lead',<br>tdc_tswSMS_History_r.tdc_tswLead_r.FirstName & " " &<br>tdc_tswSMS_History_r.tdc_tswLead_r.LastName,<br>"" |
| Related_Object_URLc  | "https:// <mark>YourDomainHere</mark> .my.salesforce.com/" & Related_Object_Idc                                                                                                    |

## **Salesforce Sites**

360 SMS offers automatic updating of the Delivery Status of outbound SMS Messages as well as Hyperlink Click Tracking using standard Salesforce Sites technology.

Because, these services are writing into your Salesforce system to update various fields, we must use the standard Salesforce **Sites** technology to create this communication channel. The site runs as its own user profile so we must also give it security access via the standard **SMS App Permission Set.** 

**Note**: Sites are not supported in **Salesforce Professional Edition** and thus Delivery Status and Link Tracking are not available for Professional Edition.

When we're all done, we'll have something like shown

| Sites       |                 |                                        |                                                                                                  |                             |               |
|-------------|-----------------|----------------------------------------|--------------------------------------------------------------------------------------------------|-----------------------------|---------------|
| What is a S | Site?           |                                        |                                                                                                  |                             |               |
| °a''        | Alan and the    | ate mind the second applications. the  | ac hted with a Salasform or a gin with                                                           | and a state of the state of | e hall Mohine |
|             |                 |                                        |                                                                                                  |                             |               |
|             |                 |                                        |                                                                                                  |                             |               |
| Sites (bold | ercrm.force.com | 1)                                     | New                                                                                              |                             |               |
| Action      | Site Label 🛧    | Site URL                               | Site Description                                                                                 | Active                      | Site Type     |
|             |                 |                                        |                                                                                                  |                             |               |
|             | te Incoming SMS | http://boldercrm.force.com/IncomingSMS | Site used by 360SMS to update delivered status on SMS History and for the Link Tracking feature. | 1                           |               |

Figure 39 - Incoming SMS Sites needed for Delivered Status and Link Tracking

### Create a Salesforce Site:

- 1. Go to Setup  $\rightarrow$  Quick Find  $\rightarrow$  Sites
- 2. You may or may not have a primary site already created for your org such as shown in Figure 41. If no site has been previously created, you must create one, Figure 40.
- 3. From Figure 41, press NEW to create a new Site
- 4. Make the new Site look exactly as shown in Figure 42.
- 5. When the Incoming SMS site has been created, copy its Site URL and paste it into the SMS Set-up → General Settings → Site URL, as shown in Figure 43.
- 6. The new **Incoming SMS** site runs under its own **security profile** and thus we must give it access to all the various 360SMS items by putting it into the same Permissions Set as regular users, see <u>Figure 44</u> for the steps to get there

| Sites                                                                                                    |
|----------------------------------------------------------------------------------------------------|
| To get started, first register your company's Salesforce site domain. Your Salesforce site domain must be unique and must consist of only alphanumeric characters. Salesforce of such as 'mycompanyportal.' |
| A You cannot modify your Salesforce site domain name after the registration process.                                                                                                    |
| http:// boldercrm       .force.com       Check Availability         I have read and accepted the Salesforce Sites Terms of Use       Register My Salesforce Site Domain                                     |
|                                                                                                    |

Figure 40 - Salesforce Sites - no previous site has been created so we must make one for the first time.

| Sites                                                        | م می مسمی در م |                  | ور مالي مور مالي المراجع                  | a for a succession of the |                  |
|--------------------------------------------------------------|----------------|------------------|-------------------------------------------|---------------------------|------------------|
|                                                              |                |                  | Create Your Force.                        | com Sites                 |                  |
| Your Salesforce site domain na Salesforce Sites Terms and Co |                | 5                | Create a new site named<br>"Incoming SMS" |                           |                  |
| Sites (boldercrm.force.com                                   | n)             | New              |                                           |                           |                  |
| Site Label +                                                 | Site URL       | Site Description | Active                                    | Site Type                 | Last Modified By |
| No records to display.                                       |                |                  |                                           |                           |                  |
|                                                              |                |                  |                                           |                           |                  |

Figure 41 - Create a new Site

Site Edit

| New Site                                          | Save                                                                                                    |
|---------------------------------------------------|----------------------------------------------------------------------------------------------------|
| Site Label                                        | Incoming SMS                                                                                            |
| Site Name                                         | Incoming_SMS                                                                                            |
| Site Description                                  | Site used by <u>360SMS</u> to update delivered status on SMS History and for the Link Tracking feature. |
| Site Contact                                      | Steve Roch                                                                                              |
| Default Web Address                               | http://boldercrm.force.com/ IncomingSMS                                                                 |
| Active                                            |                                                                                                    |
| Active Site Home Page                             | SiteLogin                                                                                               |
| Inactive Site Home Page                           | InMaintenance <u>S [Preview]</u>                                                                        |
| Site Template                                     | SiteTemplate                                                                                            |
| Site Robots.txt                                   |                                                                                                    |
| Site Favorite Icon                                | <b>S</b>                                                                                                |
| Analytics Tracking Code                           | i                                                                                                    |
| URL Rewriter Class                                | 🔁 i                                                                                                    |
| Enable Feeds                                      |                                                                                                    |
| Clickjack Protection Level                        | Allow framing by the same origin only (recommended)                                                     |
| Require Secure Connections (HTTPS)                | 2 i                                                                                                    |
| Upgrade all requests to HTTPS                     |                                                                                                    |
| Enable Content Sniffing Protection                | 🖉 👔                                                                                                    |
| Enable Browser Cross Site Scripting<br>Protection | 2 i                                                                                                    |
| Referrer URL Protection                           |                                                                                                    |
| Guest Access to the Support API                   | i                                                                                                    |
|                                                   | Save                                                                                                    |

Figure 42 - Incoming SMS site for Delivery Status and Link Tracking

| SMS History SMS Template SMS Set     | up SMS From Reports SMS App Help | +                |                                                                                                    |
|--------------------------------------|----------------------------------|------------------|----------------------------------------------------------------------------------------------------|
| CONFIG                               | & USER CONFIG                    | 🗇 OBJECT SETUP   | GENERAL SETTINGS     GENERAL SETTINGS      GENERAL SETTINGS      GENERAL SETTINGS      GENERAL SETTINGS |
| SMS Subscription                     |                                  |                  |                                                                                                    |
|                                      | E                                | dit              |                                                                                                    |
|                                      |                                  |                  |                                                                                                    |
| Owner Details                        |                                  |                  |                                                                                                    |
| SMS App Owner Name 🥥 :               |                                  | Steve Roch       |                                                                                                    |
| Subscription Keywords                |                                  |                  |                                                                                                    |
| Re-Subscribe Keywords 🥝 :            |                                  | Start,Subs       |                                                                                                    |
| Unsubscribe Keywords @:              |                                  | Stop,Unsubscribe | 9                                                                                                    |
| SMS Delivery Report Setting          |                                  |                  |                                                                                                    |
| Site URL 🥥 :                         |                                  | http://boldercrm | .force.com/IncomingSMS                                                                                                    |
| Keywords To Create New Lead and Case |                                  |                  |                                                                                                    |

Figure 43 - Set the Site URL to the Incoming SMS Site which was just created

### Security for Salesforce Sites

Because the Incoming\_SMS site accesses Salesforce like other users, we must give the **Incoming\_SMS** site user the same permissions that a regular user would have. We do this by simply adding the Site/User to the out-of-box 360SMS Permission Set (**SMS App Permission Set**). <u>Figure 44</u> illustrates the steps as it's a long haul to get to Permission Sets from the Sites record.

Additionally, the Site User must be assigned a 360 SMS license. As the Site User is a special kind of user you do this from the same Site User record where the Permissions Sets was just added. <u>Figure 45</u> illustrates that you use the Managed Packages related list to then Assign Licenses to the Site User.

| Site Details                         |                                                 |                                                                                                    |
|--------------------------------------|-------------------------------------------------|----------------------------------------------------------------------------------------------------|
| Incoming SI                          | MS                                              |                                                                                                    |
| « <u>Back to List: Sites</u>         |                                                 |                                                                                                    |
| Site Detail                          |                                                 | Edit Public Access Settings Login Settings URL Redirects Deactivate                                        |
|                                      | Site Label                                      | Incoming SMS                                                                                               |
|                                      | Site Description                                | Site used by 360SMS to update delivered status on 3MS History and for the Link<br>Tracking feature.        |
|                                      | Active                                          | 0                                                                                                    |
|                                      |                                                 | ¥                                                                                                    |
|                                      | Profile<br>Incoming SI<br>« Back to List: Visua |                                                                                                    |
|                                      | Users with this profi                           | e have the permissions and page layouts listed below. Administrators can change a user's profile l         |
|                                      | If your organization                            | uses Record Types, use the Edit links in the Record Type Settings section below to make one or m           |
|                                      |                                                 | Login IP Ranges [0]   Enabled Apex Class Access [128]   Enabled Visualforce Page Access [50]   E           |
|                                      | Profile Detail                                  | Edit View Users                                                                                            |
|                                      |                                                 | Name Incoming SMS Profile                                                                                  |
|                                      |                                                 | User License Guest User License Description                                                                |
|                                      |                                                 | Created By Steve Roch, 7/23/2018 12:15 PM                                                                  |
|                                      |                                                 |                                                                                                    |
| lince                                | oming SMS F                                     | rofile                                                                                                    |
| On this                              | s page you can create, v                        | iew, and manage users.                                                                                     |
| In add                               | ition, download Salesfor                        | eA to view and edit user details, reset passwords, and perform other administrative tasks from your mobile |
|                                      |                                                 |                                                                                                    |
| Actio                                | on Full Name ↑                                  | Alias Username                                                                                             |
| Edit                                 | Site Guest User, Incom                          | ng SMS guest incoming_sms@boldercrm.force.com                                                              |
|                                      |                                                 |                                                                                                    |
| User                                 | •                                               |                                                                                                    |
| Inc                                  |                                                 | e Guest User                                                                                               |
|                                      | Permi                                           | ision Set Assignments (0) Permission Set Assignments: Activation Required (0)                              |
| Us                                   | er Detail                                       | Edit Sharing                                                                                               |
|                                      |                                                 | ame Incoming SMS Site Guest User                                                                           |
|                                      |                                                 | lias guest<br>mail <u>steve@boldercrm.com</u>                                                              |
|                                      |                                                 | User ame incoming_sms@boldercrm.force.com                                                                  |
|                                      |                                                 | Nick ame Incoming_SMS 1                                                                                    |
| Permission Set Assignm               |                                                 | •                                                                                                    |
| Incoming SM                          | S Site Guest L                                  | ser                                                                                                    |
|                                      |                                                 | Save                                                                                                    |
|                                      |                                                 |                                                                                                    |
|                                      | ilable Permission Sets                          | 5 Enabled Permission Sets                                                                                  |
| Duplicate Check<br>Einstein Analytic | for Salesforce<br>s for Sales Cloud             | SMS App Permission Set                                                                                     |
|                                      | ein Activity Capture<br>nstein Activity Capture | Add                                                                                                    |
| Lookup Rollup S                      | ummaries - Configure F                          |                                                                                                    |
| Lookup Rollup S<br>Sales Cloud Use   | ummaries - Process Ro<br>r                      | lups Remove                                                                                                |
| Sales User<br>Salesforce Cons        |                                                 |                                                                                                    |
|                                      | n Activity Capture                              | v                                                                                                    |

Figure 44 – Put the Incoming\_SMS special service user into the SMS App Permission Set

#### User

## Incoming SMS Site Guest User

Permission Set Assignments [1] | Permission Set Assignments: Activation Required [0] | Permission Set License Assignments [0] | Public Group Membership [0] | Queue Membership [0] | User Skills [0]

| Jser I | Detail                      | E                          | Edit Sharing                  |              |                                       |
|--------|-----------------------------|----------------------------|-------------------------------|--------------|---------------------------------------|
|        | Name                        | Incoming SMS Site Guest Us | er                            | User License | Guest License                         |
|        | Alias                       | guest                      |                               | Profile      | Incoming SMS Profile                  |
|        | Email                       |                            | المرجب المحد المستحري المراجع | Active       | and all and a second and the          |
|        |                             |                            |                               |              |                                       |
| _      |                             |                            |                               |              | · · · · · · · · · · · · · · · · · · · |
| lanag  | jed Packages                |                            | ssign Licenses                |              |                                       |
| Action | Package Name                |                            |                               | Status       | Expiration Date                       |
|        | SalesforceIQ Inbox          |                            |                               | Free         | Does not Expire                       |
|        | 360 SMS                     |                            |                               | Active       | Does not Expire                       |
|        | Salesforce Connected Apps   |                            |                               | Free         | Does not Expire                       |
|        | Salesforce and Chatter Apps |                            |                               | Free         | Does not Expire                       |
|        | 360 MMS                     |                            |                               | Active       | Does not Expire                       |
|        | List Browse                 |                            |                               | Free         | Does not Expire                       |
|        |                             |                            |                               | A 17         |                                       |
|        | <u>Highlighter</u>          |                            |                               | Active       | Does not Expire                       |

Figure 45 - The Site user must also be assigned a 360SMS license - do this from the Managed Packages related list on the Site User record

## **Delivery Status**

360 SMS updates the SMS History. **Delivery Status** field between values of SENT and DELIVERED when the Sites Configuration above has been configured. This allows delivery reporting.

When the outbound message is initially sent, the Delivery Status = Sent and then after the providers report back to 360 SMS, the service updates the Salesforce status to **Delivered**. Alternatively, you may elect to display the **Delivered SMS** checkbox which is governed by the same logic.

| 引 SMS History               |                   |                | New SMS History ActionGrid Create Case Read All Resend                                                                                                    |                                   |                                   |               | SMS History Help |
|-----------------------------|-------------------|----------------|----------------------------------------------------------------------------------------------------|-----------------------------------|-----------------------------------|---------------|------------------|
| Action SMS Type             | Created Date      | Attached Files | Message                                                                                                    | SMS Template                      | Previous Template                 | Delivered SMS | Delivery Status  |
| Edit   Del Incoming         | 8/5/2018 6:57 PM  |                | I want to buy 360 SMS - can you help me                                                                                                    |                                   |                                   |               | Sent             |
| Edit   Del Quigoing         | 8/5/2018 12:52 PM |                | Here's a couple of pictures for you. Of course I can send PDF's and other file types too.                                                                                                    |                                   |                                   | 0             | Delivered        |
| Edit   Del Quilgoing        | 8/5/2018 11:12 AM |                | Now wasn't that a clever way to gather into?<br>I've got you in my Salesforce now as<br>Name Joe Law Salesford<br>Cry Arme Volget<br>Cry Arme Volget | Unknown Lead - Msg5 - Final       |                                   | 0             | Delivered        |
| Edit   Del Incoming         | 8/5/2018 11:12 AM |                | Acme Widgets                                                                                                    |                                   | Unknown Lead - Msg4 - Company?    |               | Sent             |
| Edit   Del Quagoing         | 8/5/2018 11:12 AM |                | Almost done Company or Organization name?                                                                                                    | Unknown Lead - Msg4 - Company?    |                                   | 0             | Delivered        |
| Edit   Del Incoming         | 8/5/2018 11:12 AM |                | Lead                                                                                                    |                                   | Unknown Lead - Msg3 - Last Name?  |               | Sent             |
| Edit   Del Outgoing         | 8/5/2018 11:12 AM |                | Thx Joel How about your Last Name?                                                                                                    | Unknown Lead - Msg3 - Last Name?  |                                   |               | Sent             |
| Edit   Del Incoming         | 8/5/2018 11:12 AM |                | Joe                                                                                                    |                                   | Unknown Lead - Msg2 - First Name? |               | Sent             |
| Edit   Del Quigoing         | 8/5/2018 11:12 AM |                | Hmm, I couldn't find joe@acmewidgets.com.<br>Can I get your First Name please?                                                                                                    | Unknown Lead - Msg2 - First Name? |                                   | 0             | Delivered        |
| Edit   Del Incoming         | 8/5/2018 11:12 AM |                | Joe@acmewidgets.com                                                                                                    |                                   | Unknown Lead - Msg1 - Email?      |               | Sent             |
| how 2 more »   Go to list ( |                   |                |                                                                                                    |                                   |                                   |               |                  |

Figure 46 - Delivery Status is updated when the Salesforce Site has been configured

## **SMS from Salesforce Reports**

360 SMS is unique among SMS apps with its ability to use the native Salesforce Reports to execute Batch SMS. Many apps can send Batch SMS from Campaigns and from List Views, but List Views have two major limitations:

- 1. Limited to 250 rows of selectable data
- 2. No ability to do complex cross object queries such as "Contacts that were sent an SMS using Template = XYZ and which have ClickCount = 1 for the HyperLink Tracking"

### **Key Points:**

- 1. When using reports with multiple objects the primary object must be the object you'll be texting from. Primarily it must expose its Record ID field, e.g. Contact ID
- 2. Supports Tabular Reports and Summary Reports
  - a. Tabular Reports
    - i. By default, the feature sends messages for the first 2,000 records then stops.
    - ii. Use the "Enable Reports Running for more Records (up to 40K)" checkbox in the reports interface to go beyond 2,000 records. As of this writing the label is actually wrong, you can send SMS to unlimited records.
    - iii. See the "Sending > 2,000 Records" section below for a required special field on the report
    - iv. Sending large batches can take between 3 5 minutes
  - b. Summary Reports
    - i. Summary reports can only send up to 2,000 records due to Salesforce limitations

| Damant Manua                                                    | Demont Format                                                                                                   | Estas Nama         |
|-----------------------------------------------------------------|----------------------------------------------------------------------------------------------------|--------------------|
| Report Name                                                     | Report Format                                                                                                   | Folder Name        |
| Contact w/ HyperLink but Clicks - 0                             | Tabular                                                                                                    | Private Reports    |
| Contacts w/ HyperLink Clickthrough                              | Tabular                                                                                                    | Private Reports    |
| Batch SMS Demo Contacts                                         | Tabular                                                                                                    | Private Reports    |
|                                                                 |                                                                                                    |                    |
| and and an end of the second second                             |                                                                                                    |                    |
|                                                                 |                                                                                                    |                    |
|                                                                 | The second second second second second second second second second second second second second second second se |                    |
|                                                                 | _                                                                                                    |                    |
|                                                                 | 1000                                                                                                    |                    |
|                                                                 |                                                                                                    | The second figure. |
| Showing 1 to 10 of 115 entries                                  |                                                                                                    | Previous           |
|                                                                 |                                                                                                    |                    |
|                                                                 |                                                                                                    |                    |
| Selected Report :                                               | Batch SMS Demo Contact                                                                                          | s (View Report)    |
| Selected Report :<br>Enable Report running for more records (up |                                                                                                    | s (View Report)    |
| Enable Report running for more records (up                      | oto 40K) :                                                                                                    | s (View Report)    |
|                                                                 |                                                                                                    | s (View Report)    |
| Enable Report running for more records (up                      | oto 40K) :                                                                                                    | s (View Report)    |
| Enable Report running for more records (up                      | oto 40K) :<br>First Name<br>Last Name                                                                           | s (View Report)    |
| Enable Report running for more records (up                      | First Name<br>Last Name<br>Account: Account<br>Mobile                                                           | s (View Report)    |
| Enable Report running for more records (up                      | to 40K) :<br>First Name<br>Last Name<br>Account: Account                                                        | s (View Report)    |

Figure 47 - SMS from Reports screen - pick your report first, then define your Record ID column and Send SMS!

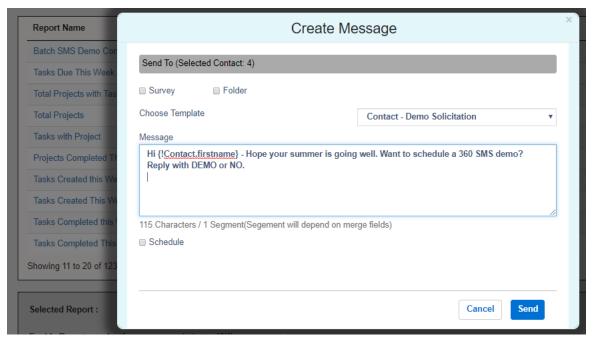

Figure 48 - After the Send SMS button is pressed, choose a template

#### Sending > 2,000 Records

When using the **Enable Reports Running for more Records (up to 40K)** option your report must have a special custom field of type AutoNumber and the report must be sorted by this AutoNumber field in Ascending order as the reports primary sort field, in order for the technology to loop through the records correctly.

The field label and name can be whatever you like but the format and starting number needs to be EXACTLY as shown in *Figure 49* and the "Generate Auto Number for existing records" must be checked.

| Field Label     | Record Number                                                                                                    |
|-----------------|----------------------------------------------------------------------------------------------------|
| Display Format  | {000000} Example: A-{0000} What Is This?                                                                                                    |
| Starting Number | 1                                                                                                    |
|                 | Generate Auto Number for existing records                                                                                                    |
| Field Name      | Record_Number                                                                                                    |
| Description     | This field is required for the 360 SMS "SMS from Reports" feature when sending batch SMS to more than 2,000 records (when the Enable Reports Running for more Records (up to 40K) option is enabled) |
|                 |                                                                                                    |
| Help Text       | 1                                                                                                    |
|                 |                                                                                                    |
|                 |                                                                                                    |

Figure 49 - A special AutoNumber field for the object must exist on the report and the report must be sorted in Ascending order by this field as the primary sort

## Send SMS with Process Builder

Salesforce Process Builder is a no-coding method to easily handle triggering Outbound Text Messages as well as to process Incoming Messages based on Keywords or other factors. One can literally trigger on any object. Common objects to trigger off of are:

Lead/Contact – Common use cases are when various fields change and you want to trigger an Outbound SMS.

**Custom Objects** – Similar to Lead/Contact use cases. 360 SMS supports triggered messages from any custom object and its SMS Templates support all custom objects.

**SMS\_History** – Especially useful for incoming SMS – read the message and do something else based on the Incoming Message, either updating the Salesforce record or sending out some other question based on the reply. Useful for Surveys, i.e. Reply with INTERESTED or NO and then SMS\_History.Message = INTERESTED updates a field or status in the corresponding Salesforce record.

There are two primary methods of triggering an outbound SMS:

Method #1 - Simple: This is good for customers new to process builder

<u>Method #2 – Apex Class</u>: This is the preferred method as the formula fields it uses allow for comments and you can easily copy/paste it to other process builders.

| Expand All Collapse All                                                |                                         | View All Processes | Clone                  | Edit Properties        | Activa | ate        |
|------------------------------------------------------------------------|-----------------------------------------|--------------------|------------------------|------------------------|--------|------------|
| START                                                                  | Create a Record                         |                    |                        |                        |        | 0          |
| Lead                                                                   | Action Name*<br>SMS to Lead             |                    |                        |                        |        |            |
|                                                                        | Record Type * Scheduled SMS             |                    |                        |                        |        |            |
| Template Set & TRUE $\rightarrow$ IMMEDIATE ACTIONS $\rightarrow$ STOP | Set Field Values                        | Туре *             |                        | Value *                |        |            |
| FALSE + Add Action                                                     | Scheduled Sms Name<br>Related Object Id |                    | eference▼<br>eference▼ | [Lead].Id<br>[Lead].Id | م<br>م | ) ×<br>) × |
|                                                                        | SMS Template                            | ▼ ID               | -                      | 00Bf4000007YPPR        |        | ] ×        |
| + Add Criteria TRUE -> IMMEDIATE ACTIONS ->> STOP                      | Sender Number                           | ▼ String           | •                      | 17206050632            |        | ×          |
| FALSE                                                                  | + Add Row                               | ▼ Field F          | teference▼             | [Lead].MobilePhone     | Q      | ×          |

Figure 50 - Salesforce Process Builder is a no-coding method to easily handle triggered Outbound SMS as well as to process Incoming SMS based on Keywords or other factors.

## Method #1 – Simple

A few simple settings is all it takes to trigger a message:

- 1. Set CREATE OBJECT to Scheduled SMS
- 2. Scheduled SMS Name: Must be the ID field of the triggered object/record. This is used primarily in conjunction with the SMS Template and must match by object in order for the merging to occur, i.e.

Supply a Contact.Id and a matching SMS Template based on the Contact object.

- 3. **Related Object Id**: Set the Related Object Id to Lead.Id or Contact.Id. Hint you can also set it to other objects to gain visibility to the text conversations, i.e. set it to a Account ID and the SMS History attaches there. However, it will then not set the SMS\_History.Contact\_Id, so we recommend instead using a Process Builder to attach SMS\_History to parent objects.
- 4. **SMS Template**: Set the ID of the Template to be used. This can be obtained from the URL of the template. You may also use a reference field such as Contact.SMS\_Template (if you've created a SMS Template Id on your Contact, see the section below titled <u>Create a Master Send SMS Handler</u>).
- 5. **Sender Number**: Set the Sender Number (this is your number that you are sending from) this can also be a referenced field such as Lead.Owner.Mobile (so as to send from different sales people). This field is **OPTIONAL**. If you only have one outbound number in your org, it need not be supplied.
- 6. **Phone Api**: Supply the phone field to send the message to. Normally you pull this from the record, i.e. Lead.MobileNumber

| Expand All Collapse All                                                     | Name Jo<br>Title<br>Company Br<br>Email jo<br>Phone<br>Mobile (3 | New<br>John Smith<br>Johder CRM<br>phnny@bolder.crm.com<br>303) 875-7163<br>eed _ Trigger Response - Demo Survey Start | Edit Delete Co | nvert Cione       | Edit Properties   | Activa | te         |
|-----------------------------------------------------------------------------|------------------------------------------------------------------|----------------------------------------------------------------------------------------------------|----------------|-------------------|-------------------|--------|------------|
| START                                                                       |                                                                  | Create a Record                                                                                                    |                |                   |                   |        | 0          |
| Lead<br>Template Set &<br>Not Null<br>TRUE → IMMEDIATE ACTIO<br>SMS to Lead |                                                                  | Action Name*  SMS to Lead Record Type* Scheduled SMS Set Field Values                                                  |                |                   |                   |        |            |
|                                                                             |                                                                  | Field *                                                                                                    |                | Type*             | Value *           |        |            |
| FALSE + Add Action                                                          |                                                                  | Scheduled Sms Name                                                                                                    | •              | Field Reference▼  | [Lead].Id         | Q      | ×          |
| $\downarrow$                                                                |                                                                  | Related Object Id                                                                                                    | •              | Field Reference • | [Lead].Id         | Q      | ×          |
|                                                                             |                                                                  | SMS Template                                                                                                    | -              | Field Reference - | [Lead].SMS_Templa | ite Q  | ×          |
| + Add Criteria TRUE> IMMEDIATE ACTIO                                        |                                                                  | Sender Number                                                                                                    | •              | String •          | 17206050632       |        | $ \times $ |
| + Add Action                                                                |                                                                  | Phone Api                                                                                                    | -              | Field Reference - | [Lead].MobilePhon | e Q    | ×          |
| FALSE<br>STOP                                                               |                                                                  | + Add Row                                                                                                    |                |                   |                   |        |            |

Figure 51 - In this scenario we are pulling the Template from a custom field we placed on the Lead for even easier automation. Now you can have other process builders that only need to set the Lead.SMS\_Template and that alone will trigger an outbound SMS.

### Relating Outbound SMS to Parent Object

Although one can use the Related Object Id to set the Outbound SMS to another object it may have the undesirable effect of then not being able to link the SMS History to the record that initiated the SMS.

For example, if wanting to trigger a message from a contact but have the message appear under the Account, one can set the Schedule SMS Name to the Contact.Id and the Related Object Id to Contact.AccountId. However, then the message does not show up under the Contact. Usually this is undesirable. Instead, consider setting the Related Object Id to the Contact.Id and instead write a process builder on SMS History to set the SMS\_History.Account.Id = Contact.Account.Id whenever SMS\_History.Contact\_Id is not null.

### Method #2 – Apex Class

360 SMS also has an Apex class that can either be called in code or via Process Builder. There is an Apex class for sending regular **SMS** and another one for sending **MMS** which includes a parameter for the picture or file.

The Apex classes accept parameters in a comma separated string that you pass to the param field of the Apex class. This method is the preferred method as it's easy to copy/paste the code between PB's and Salesforce allows comments in formula fields, so we strongly recommend commenting your formulas using the **/\*** some comment \*/ syntax.

### Send SMS From Process Builder

For the regular Send SMS From Process Builder Apex Class the string of parameters is defined as:

- Param1: Id of the primary object you are triggering from this must match your Template object and it will be the primary object that the outbound SMS will relate to.
- Param2: The API name of the phone field for that object.
- Param3: A template Id pulled from the URL of an SMS Template it's object must match the object defined in param1
- Param4: Optional originating phone number, if blank it sends the default phone number for the org or the first phone number found in the 360 SMS User Configuration tables for the current user.

| START                                                                     | Call Apex                                                                                                    | 0 |
|---------------------------------------------------------------------------|----------------------------------------------------------------------------------------------------|---|
| Lead                                                                      | Action Name*  Send SMS APEX                                                                                                    |   |
| Template is<br>Updated TRUE> IMMEDIATE ACTIONS TIM                        | Apex Class • ①<br>Send SMS From Process Builder                                                                                                    |   |
| FALSE + Add Action                                                        | Set Apex Variables       Field*     Type*     Value*       param       Formula      /************************************                                                                                                    |   |
| + Add Criteria TRUE -> IMMEDIATE ACTIONS<br>+ Add Action<br>FALSE<br>STOP | Insert: Field Q Function Q System Varia Q Operator • // APEX Parameters Defined: Param1: Id of the primary object Param2: The API name of the phone field for that object. Param3: Template Id = "Lead - Trigger Response - DEMO Keyword" Param4: Optional Outgoing Phone Number if blank uses default Carefully note the placement of the commas [Lead].Id+',MobilePhone,a08f400000BvEWAAA3,17206050632' |   |

Figure 52 - Code example of sending regular SMS via the "Send SMS From Process Builder" Apex class

### Send MMS from Process Builder

For the **Send MMS from Process Builder** Apex Class the string of parameters is defined as follows and shown in *Figure 54*.

- Param1: Id of the primary object you are triggering from this must match your Template object and it will be the primary object that the outbound SMS will relate to.
- Param2: The API name of the phone field for that object.
- Param3: A template Id pulled from the URL of an SMS Template it's object must match the object defined in param1

### Param4: Optional Document ID of the picture or file to send

Param5: Optional originating phone number, if blank it sends the default phone number for the org or the first phone number found in the 360 SMS User Configuration tables for the current user.

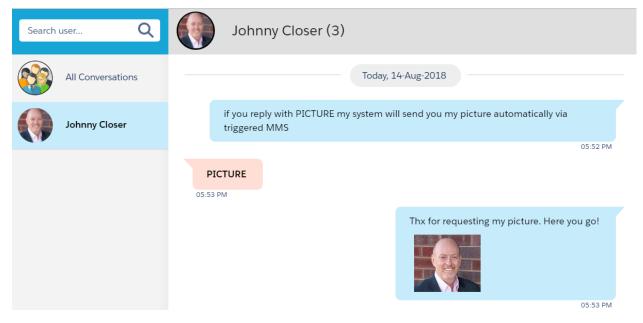

Figure 53 - MMS automation with keyword "Picture" sending pic of the Lead.Owner

*Figure 54* shows a completely dynamic solution where the picture is derived by navigating to a custom field on the User record via SMS\_History.Owner and the outbound phone number is also gathered from the User record. Most of the time you will be dynamically setting the Pictures and Outbound Number.

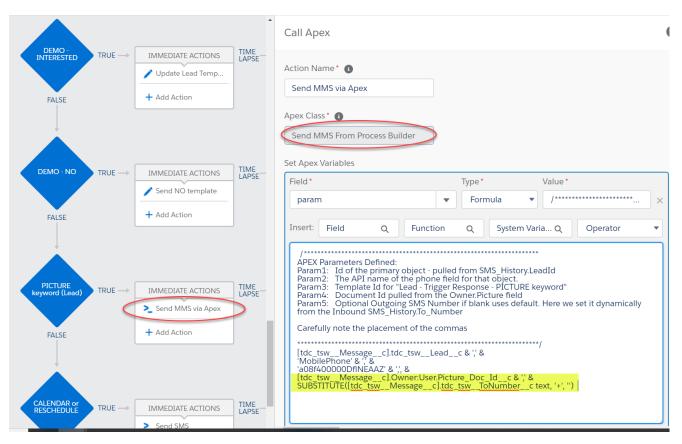

Figure 54 - PB code for executing triggered MMS via the "Send MMS from Process Builder" Apex class – this example is triggering off an inbound message with keyword "PICTURE". We obtain the picture by traversing up to the USER object and accessing a custom Picture\_Doc\_Id field. We use the SMS\_History.To\_Number to send back the reply.

## Dynamically setting the Outbound Number

No matter which method one uses, it is common that the automation should send the Outbound SMS from the record owners unique SMS Number. Many orgs use separate numbers for each user. These are defined in the SMS Setup  $\rightarrow$  User Configuration which is not accessible via process builder. However, with a simple customization to your USER object you can make your Process Builders dynamically obtain the Outbound SMS Number parameter that either method makes available as an optional parameter.

Simply, create a custom text field named something like User.**SMS\_Number**. Then copy the number associated to each user into the field. DO NOT attempt to use the standard User.MobilePhone field as Salesforce formats this number on you, such as (720)605-0632. The number needs to be completely unformatted and have the country code prefix, i.e. 17206050632.

As shown in <u>Figure 54</u> you can now traverse to the User table via the SMS History.Owner or Lead.Owner/Contact.Owner and get the number from your custom field.

A second common scenario is to dynamically set the SMS Number parameter based on the Incoming Message. This is common when responding to Keywords. In this case, you don't need to lookup the number from a user table, you simply need to get it from the SMS\_History.**To\_Number** field (the number that the customer wrote to). However, be careful as the value will have a "+" character in front of it which is invalid for an outbound number, so you must use the **SUBSTITUTE** function as shown below to remove the +. The formula is provided below for easy copy/pasting.

Dynamic MMS – such as sending a picture of a particular user

Similar to a dynamic outbound number, one can create a custom field on the User record that holds the Document Id of a previously stored picture. In <u>Figure 54</u> above we simply uploaded a Picture to the Salesforce Document object and manually copy/pasted the actual ID of the picture into a custom field named User.**Picture\_Doc\_Id**. We obtained the Document Id from the URL when we opened the picture.

For ease of copy/pasting the code for the Dynamic MMS has been provided below.

### Create a Master Send SMS Handler

*Figure 51* above introduced the concept of creating a single Process Builder that triggers via the OnChange of a custom field which you add to your object. We recommend adding the **SMS\_Template\_Id** lookup field to a Lead, Contact or any custom object. Then as shown in *Figure 56* you can have numerous process builders that trigger outbound messages but all you will need to do is update the Contact.SMS\_Template with whatever template you want to send. This centralized approach means that you won't have to create the same Send SMS action repeatedly, whether that be Method #1 or Method #2.

Of course, there will be many times when you will not want to use your Master Send SMS Handler such as when the outbound number needs to come from a different number or perhaps when you need to trigger an MMS.

| Process Builder - Contact - Trigger Contact.SMS Template is updated                                                                                                    |                                                                                                    |  |  |  |  |
|----------------------------------------------------------------------------------------------------|----------------------------------------------------------------------------------------------------|--|--|--|--|
| Expand All Collapse All                                                                                                    | View All Processes                                                                                                    |  |  |  |  |
| START                                                                                                    | Define Criteria for this Action Group                                                                                                    |  |  |  |  |
|                                                                                                    | Criteria Name* 🕕                                                                                                    |  |  |  |  |
| Contact                                                                                                    | Template Set and Not Null                                                                                                    |  |  |  |  |
| $\begin{array}{c} \text{Template-Set}\\ \text{and Not Null} \\ \text{FALSE} \end{array} \text{TRUE} \longrightarrow \begin{array}{c} \text{IMMEDIATE ACTIONS} \\ \hline \hline \\ \text{MMEDIATE ACTIONS} \\ \hline \\ \text{MMEDIATE ACTIONS} \\ \hline \\ \text{FALSE} \end{array} \longrightarrow \begin{array}{c} \text{STOP} \\ \hline \\ \text{TRUE} \\ \hline \\ \text{FALSE} \end{array}$ | Criteria for Executing Actions* Conditions are met Formula evaluates to true No criteria-just execute the actions! Build Formula Insert: Field Q Function Q System Varia Q |  |  |  |  |
| + Add Criteria TRUE -> IMMEDIATE ACTIONS -> STOP<br>+ Add Action                                                                                                    | NOT( <u>ISNULL</u> ([Contact].SMS_Templatec ))<br>&&<br>ISCHANGED([Contact].SMS_Templatec)<br>&&<br>NOT( <u>ISNULL</u> ([Contact]. <u>MobilePhone</u> ))                   |  |  |  |  |

Figure 55 - When the SMS Template is changed - trigger the outbound SMS, Figure 2 shows the Immediate Action

<u>Figure 56</u> shows a perfect example where we have a survey with multiple answers and it needs to trigger a different template per response. It would be a hardship to write the APEX code for each possible answer over and over again. So instead, we just set the SMS\_Template for the contact and let our other Process Builder do the work!

| Process Builder - Demo Survey - Contact                                                                                                    |                                                                                                    |                   | ← Back To Setup ? Help    |  |  |  |  |  |
|----------------------------------------------------------------------------------------------------|----------------------------------------------------------------------------------------------------|-------------------|---------------------------|--|--|--|--|--|
| Expand All Collapse All                                                                                                    | View All Processes Clor                                                                                 | View Propertie    | s Deactivate Read Only (1 |  |  |  |  |  |
| START                                                                                                    | Update Records                                                                                          |                   | 0                         |  |  |  |  |  |
| SMS History                                                                                                    | Action Name* 1<br>Set Template 1                                                                        |                   |                           |  |  |  |  |  |
|                                                                                                    | Record* [tdc_tswMessagec].Contact                                                                       |                   |                           |  |  |  |  |  |
| Response 1 TRUE<br>IMMEDIATE ACTIONS<br>Set Template 1<br>+ Add Action                                                                                                    | Criteria for Updating Records* Updated records meet all conditions No criteria–just update the records! |                   |                           |  |  |  |  |  |
|                                                                                                    | Set new field values for the records you upda                                                           | Type*             | Value*                    |  |  |  |  |  |
|                                                                                                    | SMS Demo                                                                                                | Picklist •        | 1 - Convo Only            |  |  |  |  |  |
| Response 2     TRUE →     IMMEDIATE ACTIONS       Immediate     Immediate                                                                                                    | SMS Template                                                                                            | ID 🔹              | a08f400000BxFr2AAF        |  |  |  |  |  |
| FALSE<br>FALSE<br>FALSE<br>FALSE<br>TRUE<br>TRUE<br>TR | Setting the Temp<br>triggers the mas<br>handler Proce<br>Builder which se<br>out the SMS                | ster<br>ss<br>nds |                           |  |  |  |  |  |

Figure 56 - Demonstration of the easier way of triggering an SMS via a change to the Contact.SMS\_Template\_Id (custom formula and matching PB)

## Drip Campaigns

A common automation task is what is commonly referred to as a Drip Campaign, whereby you place a Contact/Lead into a Campaign or even trigger any Process Builder and then you want to keep Texting the Contact/Lead periodically until they respond to your Call-To-Action such as replying with a keyword or clicking a trackable link.

There are of course other methods to construct a Drip Campaign, but this method described below is the easiest to maintain.

In this example below, we have created two custom fields on the Campaign\_Member object and one custom field on the Contact:

**Campaign\_Member.SMS\_Template\_Id**:Lookup field to the SMS\_Template – we move the person through the drip by setting the SMS\_Template to a new template at each stage. You could also avoid this step by using the APEX method of sending an SMS at each stage. This method triggers a call to another PB which looks for changes to Campaign\_Member.SMS\_Template and triggers the SMS, just for easier centralized coding.

**Contact.SMS\_Stop\_Drip**: Checkbox field on the Contact record, since incoming SMS will link to Contact we only have scope to the Contact record and we can mark this field TRUE when the reply to our message.

**Campaign\_Member.Stop\_Drip\_Contact**: A formula field back to the Contact.SMS\_Stop\_Drip so that the main PB that handles the Campaign.SMS\_Template OnChange checks the field before deciding to send the next drip.

| START                                  |                                           |               |                                                                |                                                                  |                   |                                           | Update Records                                                                                                    |                               |                                                                                                    | 0 |
|----------------------------------------|-------------------------------------------|---------------|----------------------------------------------------------------|------------------------------------------------------------------|-------------------|-------------------------------------------|----------------------------------------------------------------------------------------------------|-------------------------------|----------------------------------------------------------------------------------------------------|---|
| Campaign Mern                          |                                           |               | Drip Campaig<br>rd added to Camp<br>rery x time period         | aign and continue                                                | ,                 |                                           | Action Name*  Set Drip2                                                                                                    | (Step2)<br>Contact            | gers my master PB handler<br>which has in it a condition<br>.stop_Drip = False. So even                                   |   |
| Drip 1 - First<br>Added TRUE+<br>FALSE | IMMEDIATE ACTIONS  Send Drip1  Add Action | TIME<br>LAPSE | SCHEDULED ACTIONS   1 Hours After Creat  Set Drip2  Add Action | SCHEDULED ACTIONS  2 Hours After Creat  Set Drip 3  + Add Action | SCHEDULED ACTIONS | SCHEDULED ACTIONS Set Schedule Add Action | [CampaignMember]<br>Criteria for Updating Records*<br>Updated records meet all conditi<br>No criteria-just update the record | 4 it won't<br>responde<br>set | e drip continues from 2 thru,<br>t trigger the SMS if they have<br>d because those PB's (Step3)<br>the Stop_Drip to True. |   |
| + Add Criteria<br>FALSE<br>STOP        | IMMEDIATE ACTIONS                         | C             |                                                                | ) Poor (6.00)                                                    | 1 200 5000        |                                           | Set new field values for the records you<br>Field *<br>SMS Template<br>+ Add Row                                             | Type*<br>Type*<br>ID          | Value<br>aOG4400000DgUWIAAN                                                                                               | > |

Figure 57 - Step 1: Define the drip campaign - usually starts when a Contact/Lead is added to a Campaign (via CampaignMember)

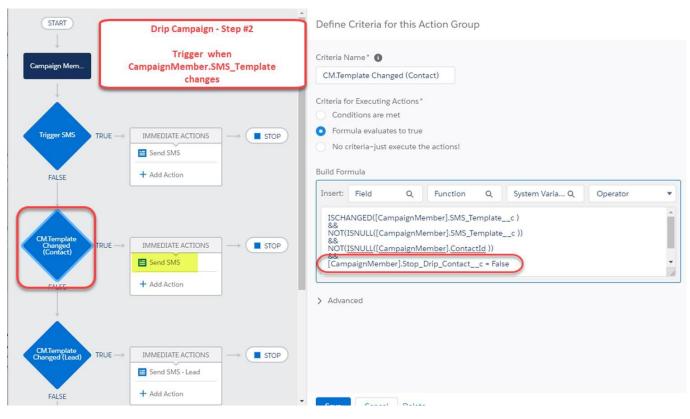

Figure 58 - This is the master Process Builder that handles all changes to the CampaignMember.SMS\_Template and triggers an outbound SMS

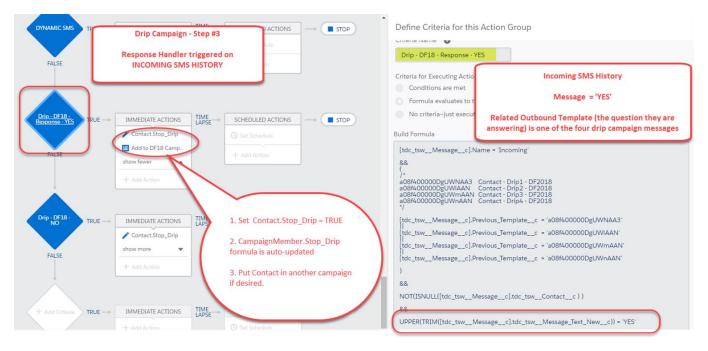

Figure 59 - This is my Response Handler handling the keyword responses that stop the drip

## Using Salesforce Flows

The Salesforce Flow technology is worth a short discussion as it provides considerably more power than Process Builder such as the ability to Lookup Records and Mass Update them.

In the examples below, we demonstrate receiving an email address via an Incoming SMS in response to a template which says, "I don't recognize your number, can I get your email address so I can look you up by email?"

In this particular workflow, we have a new unknown number writing into our Salesforce system. In a previous Process Builder we have created a new Lead record for this incoming SMS and we start asking them questions to fill out the record such as Name, Email and Company. However, here we use a Flow called from a process builder to take the email address and perform a Record Lookup against the contact object. If we find a record, we will instead send back a template that says, "*Found you Contact.Name!*" and then proceed with the original keyword that started the whole process.

<u>Figure 60</u> shows how a normal process builder can call a Flow passing in parameters that we gather from the SMS\_History record. <u>Figure 61</u> then shows the details of the flow where it:

- 1. Lookups up the email from the Contacts object
- 2. If a contact is found it re-links all the SMS\_History that got linked to the dummy lead record which was created when the SMS from the unknown record first came in.
- 3. Finally, we can send the outbound SMS reply either via the same APEX methods as a Process Builder uses or in this case we use the technique shown in *Figure 51* where we only update the Contact.SMS\_Template field which in turns triggers our Master SEND SMS Handler.

| Process Builde                  | r - SMS History | - New Lead Survey |               |                   |                                                                                                    |                              |                      |                     | ← Back To Setup  | ? He     |
|---------------------------------|-----------------|-------------------|---------------|-------------------|----------------------------------------------------------------------------------------------------|------------------------------|----------------------|---------------------|------------------|----------|
| xpand All                       | Collapse All    |                   |               |                   |                                                                                                    |                              | View All Processes C | Ione View Propertie | es Deactivate Re | ead Only |
| FALSE                           |                 | + Add Action      |               | + Add Action      |                                                                                                    | Launch a                     | Flow                 |                     |                  |          |
| +<br>Lead - Compa.,<br>Answered |                 | IMMEDIATE ACTIONS | TIME<br>LAPSE | SCHEDULED ACTIONS |                                                                                                    | Action Name<br>Contact En    | e* 🚺<br>nail Lookup  | 1                   |                  |          |
| FALSE                           |                 | + Add Action      |               | + Add Action      | In our PB's the original<br>unknown number created a<br>dummy lead record before<br>sending out the 'email?'<br>question. So the answer to<br>the 'Email?' question | ContactEm<br>Set Flow Variat | iables               | Type*               | Value*           |          |
|                                 |                 |                   |               |                   | automatically resolves to the lead.                                                                                                    | vEmail                       | Je                   | Field Reference     | [tdc_tswMessage  | _c] Q    |
| Lead - Email<br>Answered        |                 | IMMEDIATE ACTIONS | LAPSE         | SCHEDULED ACTIONS |                                                                                                    | vLead_Id                     | 1                    | Field Reference •   | [tdc_tswMessage  | _c] Q    |
| FALSE                           |                 | + Add Action      |               |                   | These are the INPUT                                                                                                    | vMobileP                     | Phone                | Field Reference •   | [tdc_tswMessage  | _c] Q    |
|                                 |                 |                   |               |                   | variables defined in flow. We<br>pass in everything from the                                                                                                    | vSMS_His                     | story_Id             | Field Reference •   | [tdc_tswMessage  | _c] Q    |
|                                 |                 |                   |               |                   | SMS_History                                                                                                    | vKeyword                     | d .                  | Field Reference •   | [tdc_tswMessage  | _c] Q    |
| Lead - Email -                  |                 |                   | THAT          |                   |                                                                                                    | vSenderN                     | Number               | Field Reference     | [tdc_tswMessage  | _c] Q    |
| bad email<br>answer             |                 | IMMEDIATE ACTIONS | LAPSE         | SCHEDULED ACTIONS |                                                                                                    |                              |                      |                     |                  |          |

Figure 60 - Example of an SMS\_History Incoming process builder triggering a call to a flow.

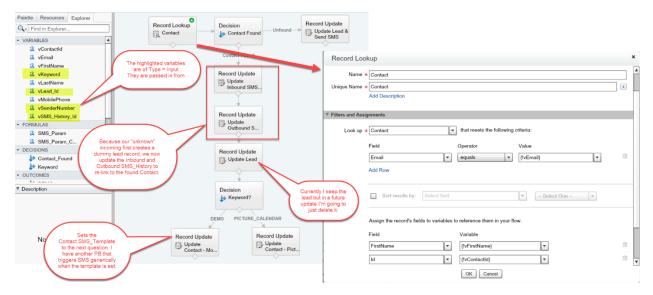

Figure 61 - A flow which does a Record Lookup based on a response from an inbound SMS with an email address